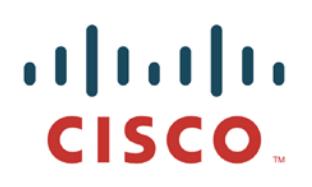

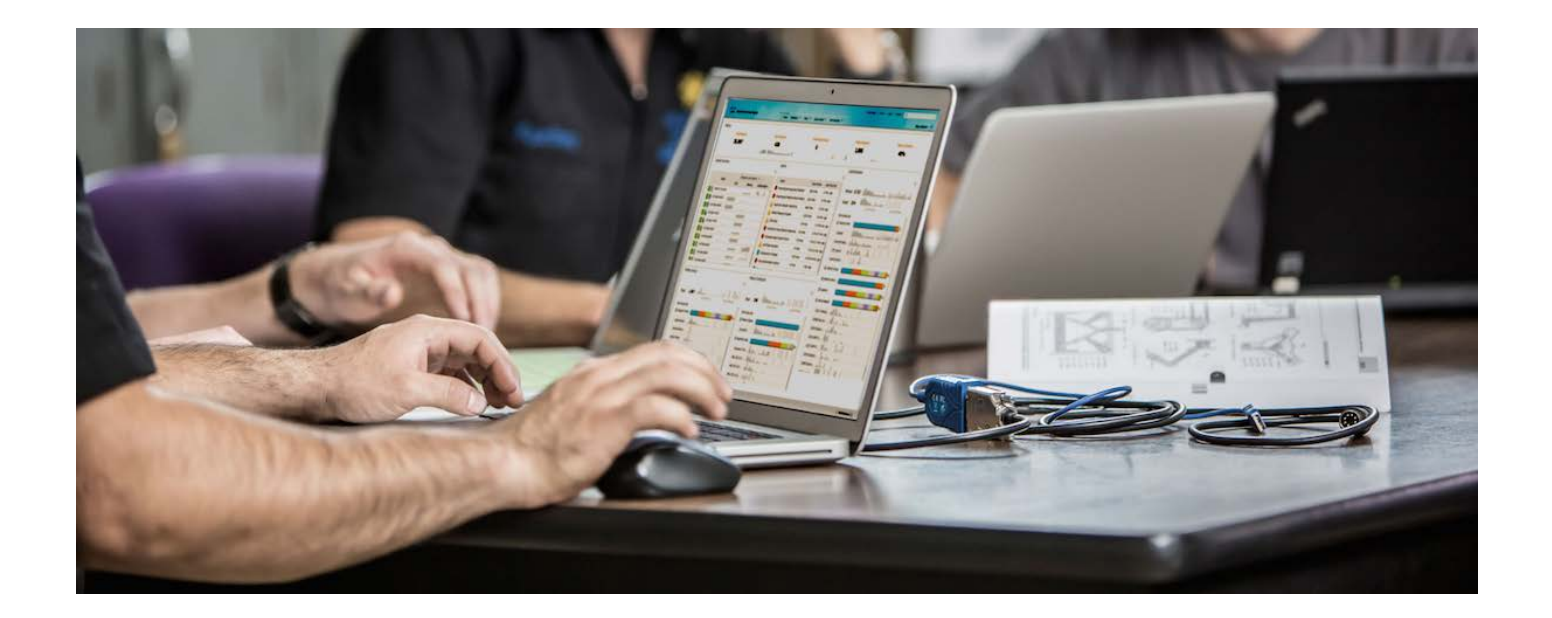

# Cisco AnyConnect NVM

Network Visibility Module

*How to Implement AnyConnect Network Visibility*

Paul Carco

Policy & Access Technical Marketing

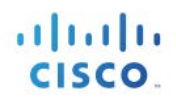

## **Table of Contents**

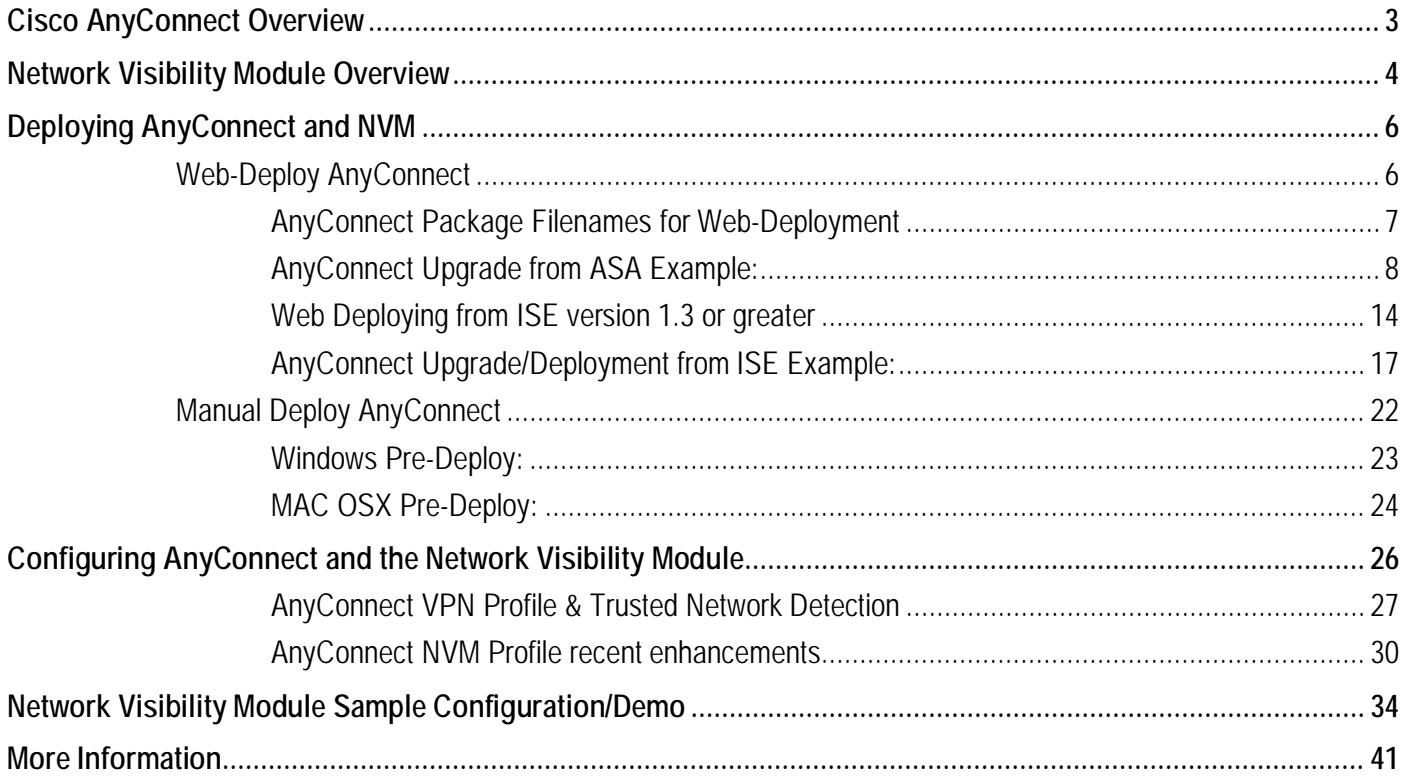

## **Cisco AnyConnect Overview**

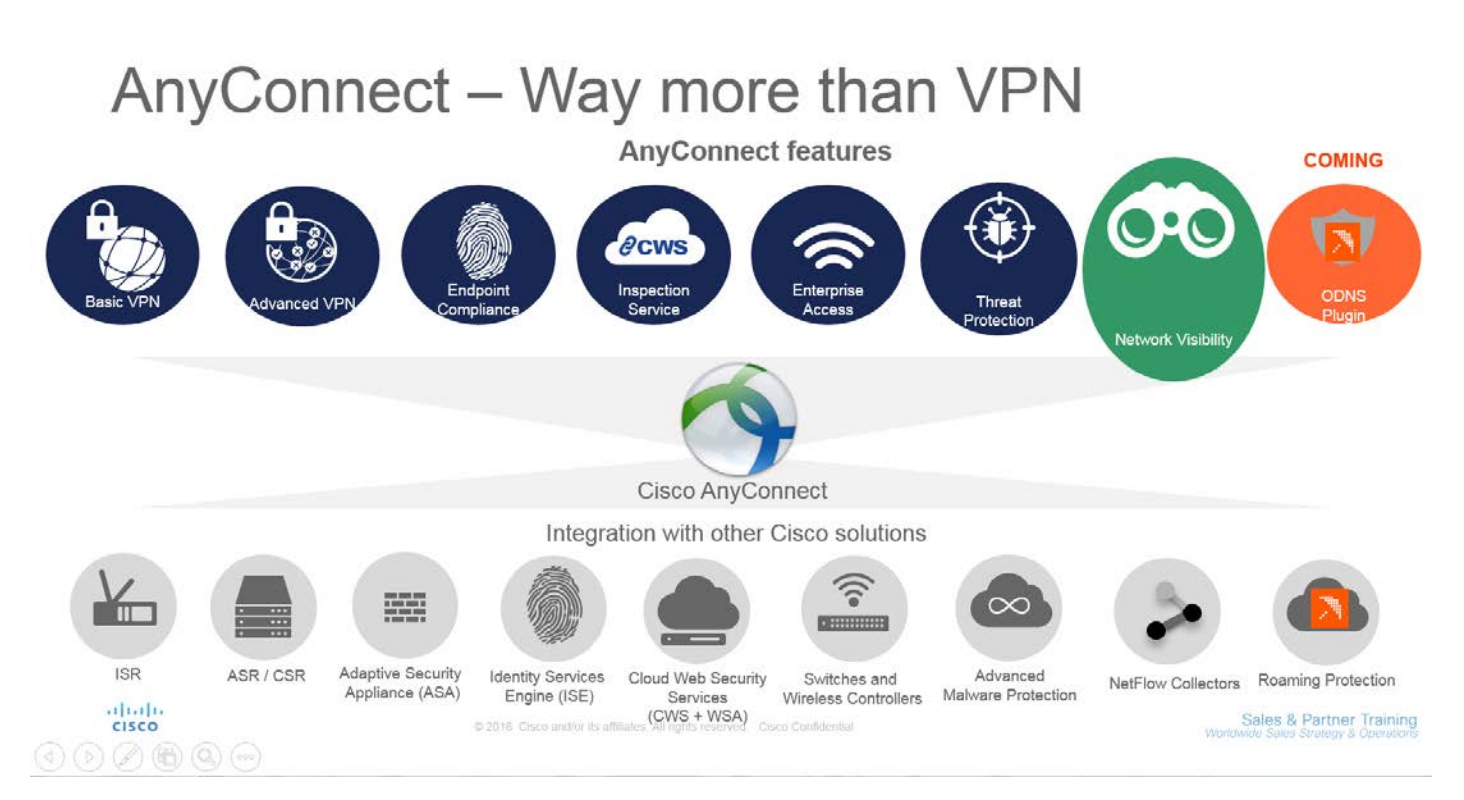

AnyConnect empowers your employees to work from anywhere, on company laptops or personal mobile devices, at any time. AnyConnect simplifies secure endpoint access and provides the security necessary to help keep your organization's data safe and protected.

AnyConnect is a unified agent that combines posture assessment and authentication across wired, wireless, and VPN networks. AnyConnect validates users and devices in a single transaction and enforces endpoints and user integrity with several options for authentication and flexible and customizable posture assessment... AnyConnect allows IT operations to streamline support for a wide range of remote users such as Employees, Partners, Contractors and endpoints.

For more Information please visit: <https://www.cisco.com/go/anyconnect>

## **Network Visibility Module Overview**

The Network Visibility Module was introduced with the release of AnyConnect 4.2 to help solve the loss of network visibility issue as users are now just as likely to work anywhere but the actual office. With private and public clouds servicing employees they can be just as productive from home or the local coffee shop which is advantageous to the user but challenging for the network administrator. The challenge to the administrator is that with this paradigm shift the ability to plan for capacity and service, to provide auditing, and ensure compliance and security is hindered thus causing blind spots for the administrator.

AnyConnect with NVM is the solution to overcome these blind spots and provides even more visibility including application visibility. NVM is essentially NetFlow for the endpoint and under the hood is the new Cisco nvzFlow protocol which is an add-on to the IPFIX protocol which itself is based on Cisco NetFlow version 9. Cisco nvzFlow allows NVM to give the administrator information based on the following 5 key visibility categories;

- User
- Device
- **Application**
- **Destination**
- **Location**

Some of the key highlights of NVM:

- 1) Monitor application use to make better informed improvements in network design, overall capacity, etc. when there are problems,
- 2) Classify logical groups of applications, users, and endpoints to help ensure they could bill different business entities appropriately,
- 3) Find potential behavior anomalies that might point to exfiltration activities thus helping the Administrator better track enterprise business assets and pursue mitigation activities.

NVM is available on both Mac OS X and Windows and can be provisioned by the ASA or ISE just like any other AnyConnect module i.e., Amp Enabler, Nam etc... NVM has its own XML profile and this profile instructs AnyConnect at a minimum where to collect the data and the IPFIX Collector to export the data to, this new profile works in conjunction with the core VPN module to take advantage of AnyConnect Trusted Network Detection capabilities and this will be covered in more detail later in this guide.

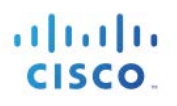

With the initial AnyConnect 4.2 release of NVM the profile provided 4 configurable parameters;

- IP/FQDN of the IPFIX Collector
- Listening port of the IPFIX Collector
- Anonymize User info for customers with privacy concerns
- Collection Mode: Where to collect the data; Trusted Network, Untrusted Network, VPN or All Networks

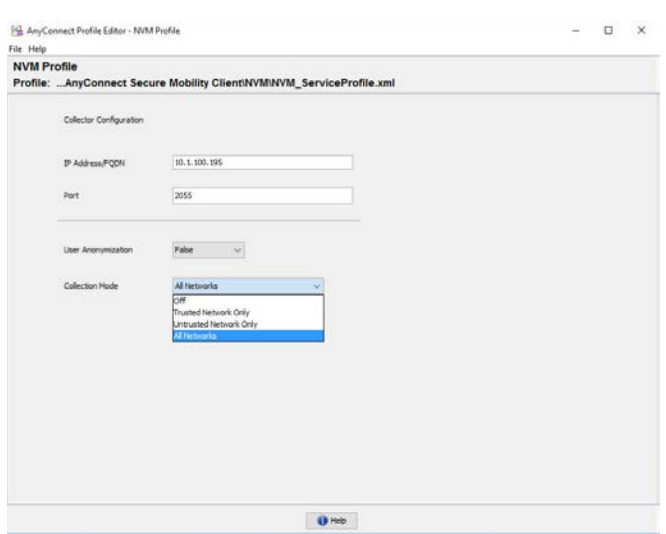

Figure 1. AnyConnect 4.2 Profile Overview

With the release of AnyConnect 4.3 there have been several enhancements to NVM and the configurable parameters in the NVM profile. All the following parameters will be covered in detail in the Profile section of this guide.

- IP/FQDN of the IPFIX Collector
- Listening port of the IPFIX Collector
- Aggregation Interval
- Throttle Rate
- Collection Mode
- Collection Criteria
- Data Collection Policy

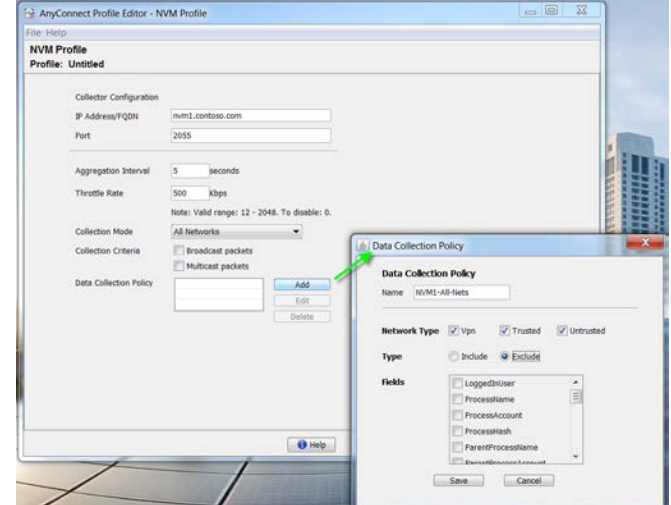

Figure 2. AnyConnect 4.3 Profile Overview

## **Deploying AnyConnect and NVM**

There are several options for deploying the AnyConnect Secure Mobility Client and the NVM module on the endpoint. It is important to note that although VPN is not required to utilize NVM, the Core VPN module needs to be installed before the NVM module will function. NVM will only export data when the client can determine that it is on a Trusted network, there is also a Collection Mode option where the Administrator can choose what networks to collect data on. The options are on a Trusted Network, Un-Trusted Network, over VPN or on all Networks and there is also an option to disable NVM by selecting the Off option to disable NVM. In order for the client to make this determination the Core VPN module will be configured for TND (Trusted Network Detection where the domain and valid DNS servers are specified. Trusted Network Detection was introduced in AnyConnect 2.4 as a convenience feature that will automatically disconnect or pause a VPN connection when on a trusted network, and then resume the connection when the user migrates to an untrusted network. TND also evolved into a Security feature with Always-On VPN.

### **Web-Deploy AnyConnect**

Also referred to as web-launch because it's possible to deploy AnyConnect to users that first connect to the Cisco ASA (Adaptive Security Appliance) using only a web browser and establishing a Clientless SSL VPN session. AnyConnect and any optional modules such as NVM would be pushed to the endpoint

Web Deploying from an ASA - User connects to the AnyConnect clientless portal on the ASA, and selects download AnyConnect. The ASA downloads the AnyConnect Downloader. The AnyConnect Downloader downloads the client, installs the client, and starts a VPN connection

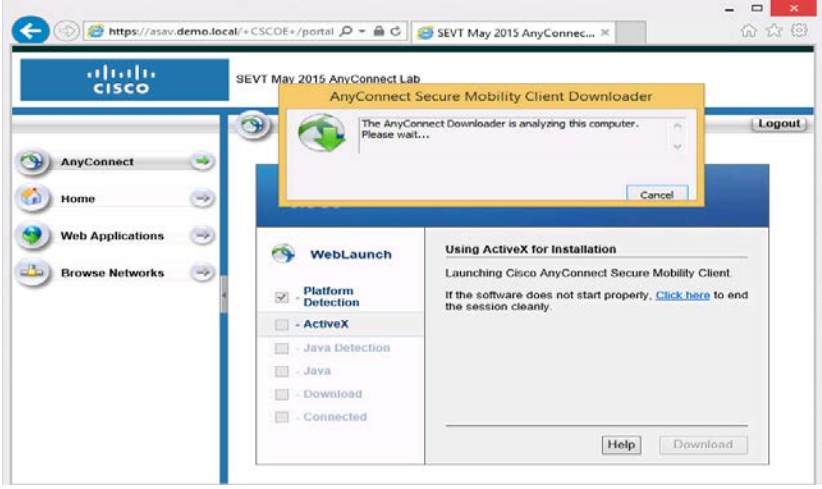

Figure 3. ASA Web-Launch

With the Web-Deploy option - The AnyConnect package is loaded on the headend, which is either an ASA or ISE server. When the user connects to an ASA or to ISE, AnyConnect is deployed to the client. For new installations, the user connects to a headend to download the AnyConnect client. The client is either installed manually, or automatically (web-launch) as shown above

### **AnyConnect Package Filenames for Web-Deployment**

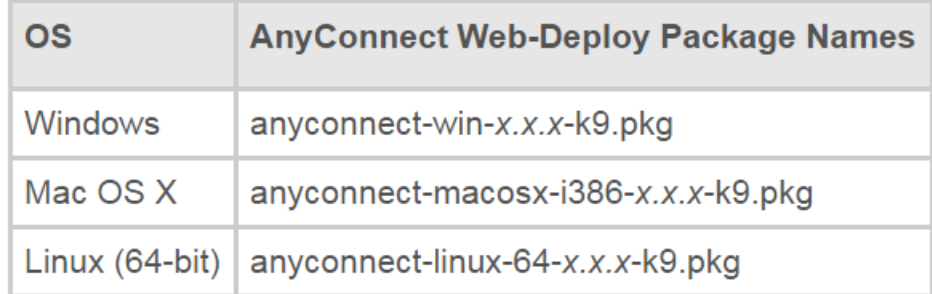

### Figure 4. AnyConnect package name format

Web Deploying from an ASA - If the endpoint has a previous version of AnyConnect installed then the portal is not necessary and any updates made to the package version on the ASA will be pushed to the endpoint and upgraded. This is a very easy and flexible way to manage the versions of AnyConnect in your network. Also note that using Dynamic Access Policies it is possible to permit, restrict or deny endpoints based on the installed version.

For more details on how to manage AnyConnect versions on the ASA please refer to the following:

[http://www.cisco.com/c/en/us/td/docs/security/asa/asa91/asdm71/vpn/asdm\\_71\\_vpn\\_config/vpn\\_asdm\\_setup.html#94399](http://www.cisco.com/c/en/us/td/docs/security/asa/asa91/asdm71/vpn/asdm_71_vpn_config/vpn_asdm_setup.html#94399)

### **SECURE ACCESS HOW-TO GUIDES**

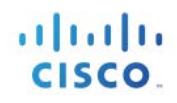

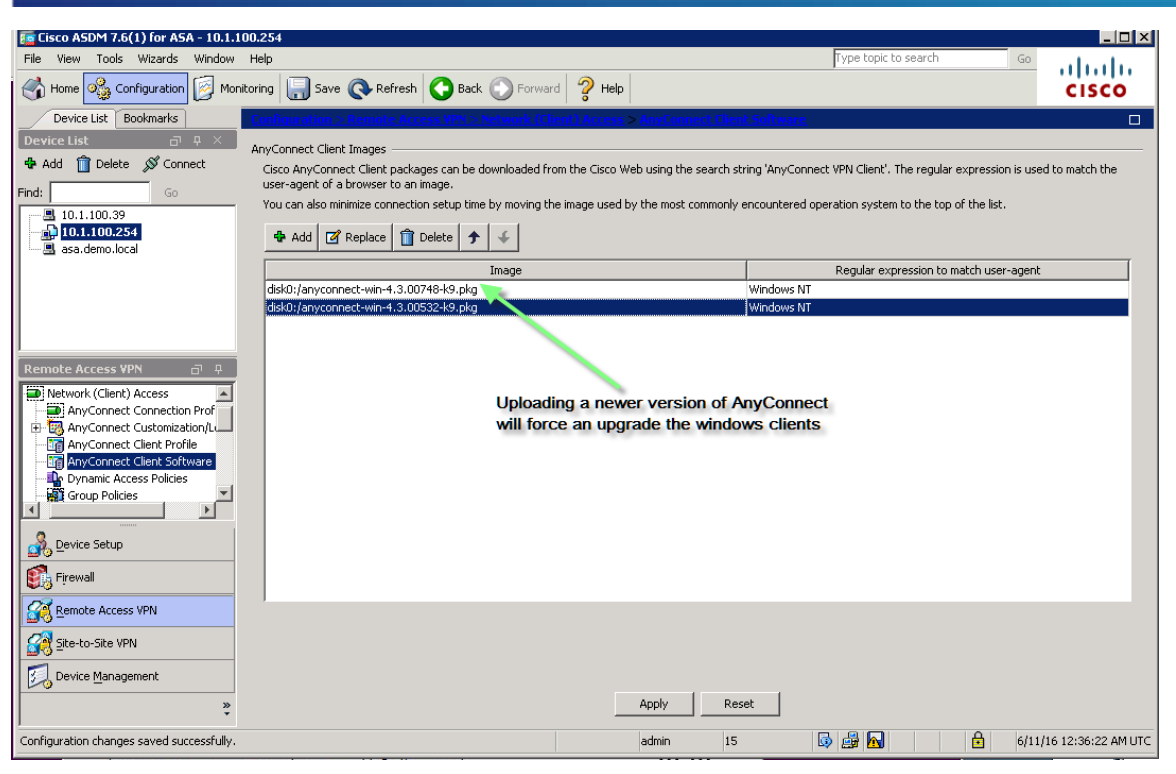

Figure 4. AnyConnect packages

### **AnyConnect Upgrade from ASA Example:**

AnyConnect v4.3.00532 is currently installed and running on this endpoint however the next time this endpoint connects to the ASA, AnyConnect v4.3.00748 will be installed since it was uploaded and configured on the ASA.. During the session establishment the vpn downloader component is sent to the client and will download the profiles and any customization that has been configured. The downloader is responsible for installing the software for the first time and automatically upgrading any newer components like:

- Resources replacement bitmaps, icons for the GUI
- Binaries replacement executable for VPN GUI/CLI , scripts such as OnConnect and OnDisconnect
- Transforms .msi install modification
- Profiles Core VPN profile as well as any other Profiles for additional modules i.e. NVM

Another job of the downloader is to check the ASA for any updates that need to be deployed.

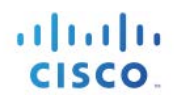

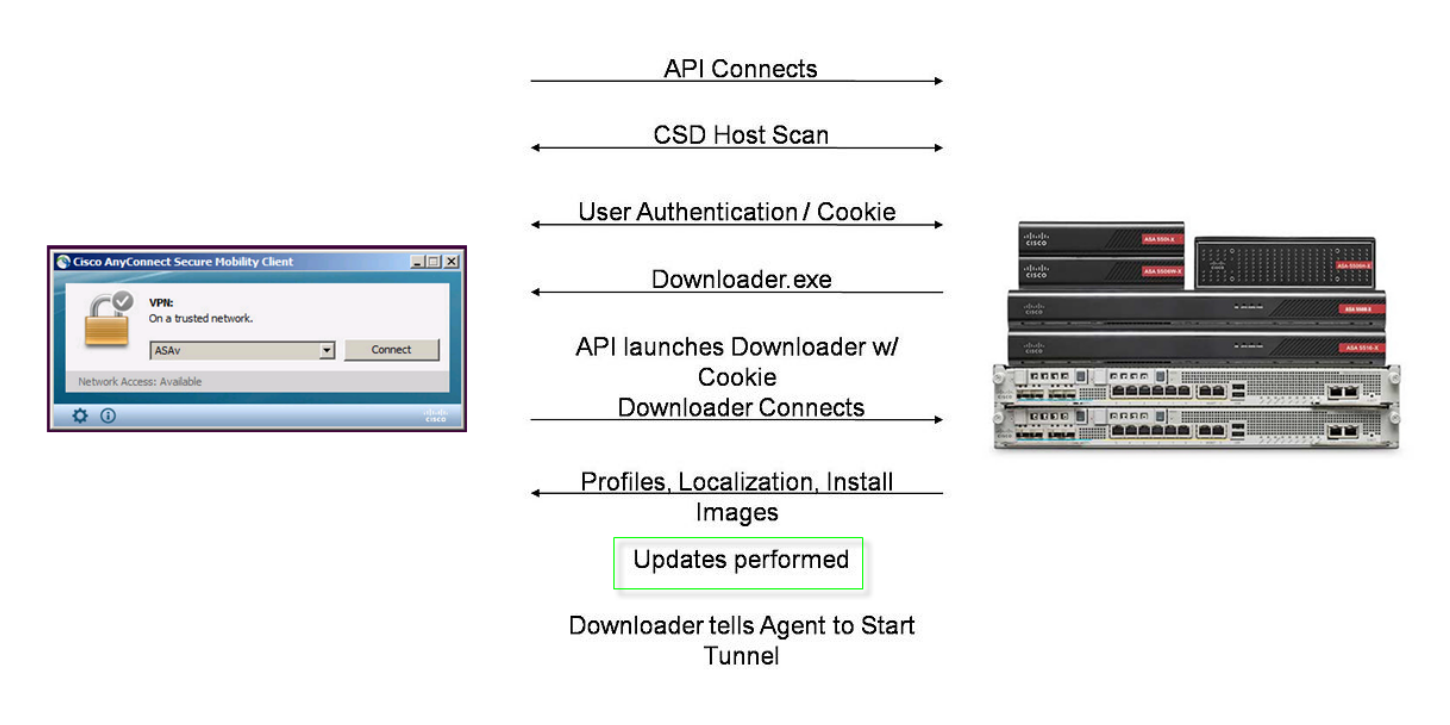

Figure 5. AnyConnect Flow (Setup)

The following screenshots demonstrate the user experience when an upgrade is being web deployed from the ASA.

AnyConnect 4.3.00532 is the current version here in this example.

### **SECURE ACCESS HOW-TO GUIDES**

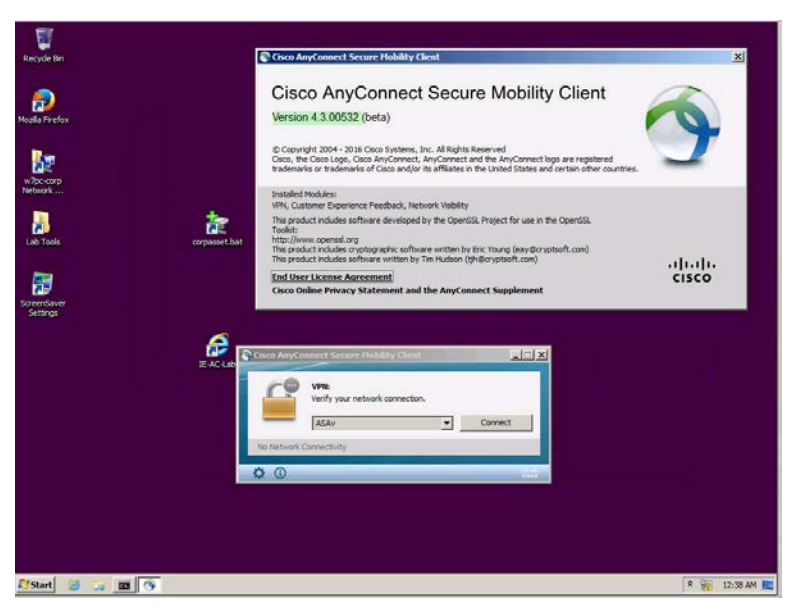

Figure 5. AnyConnect before upgrade

In the next screenshot the downloader has detected that there are updates that need to be deployed to the endpoint. This could be triggered by a simple change in the profile or a AnyConnect upgrade on the headend.

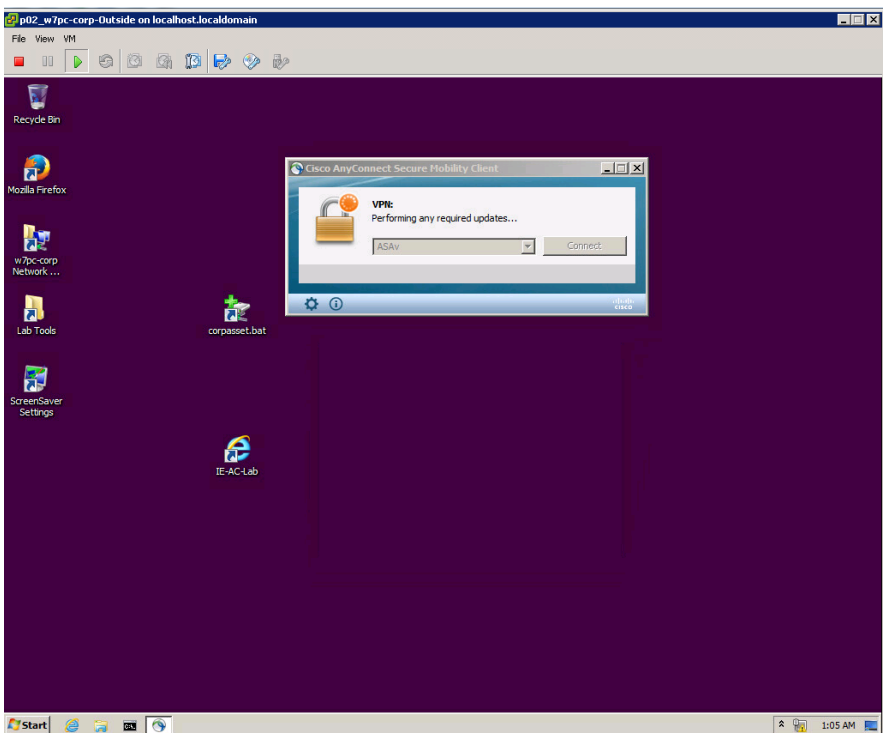

Figure 6. AC performing updates

In the next screenshot (Figure 7) you can see that the downloader has determined that an AnyConnect upgrade is required and the installer is running to upgrade the current version on the endpoint.

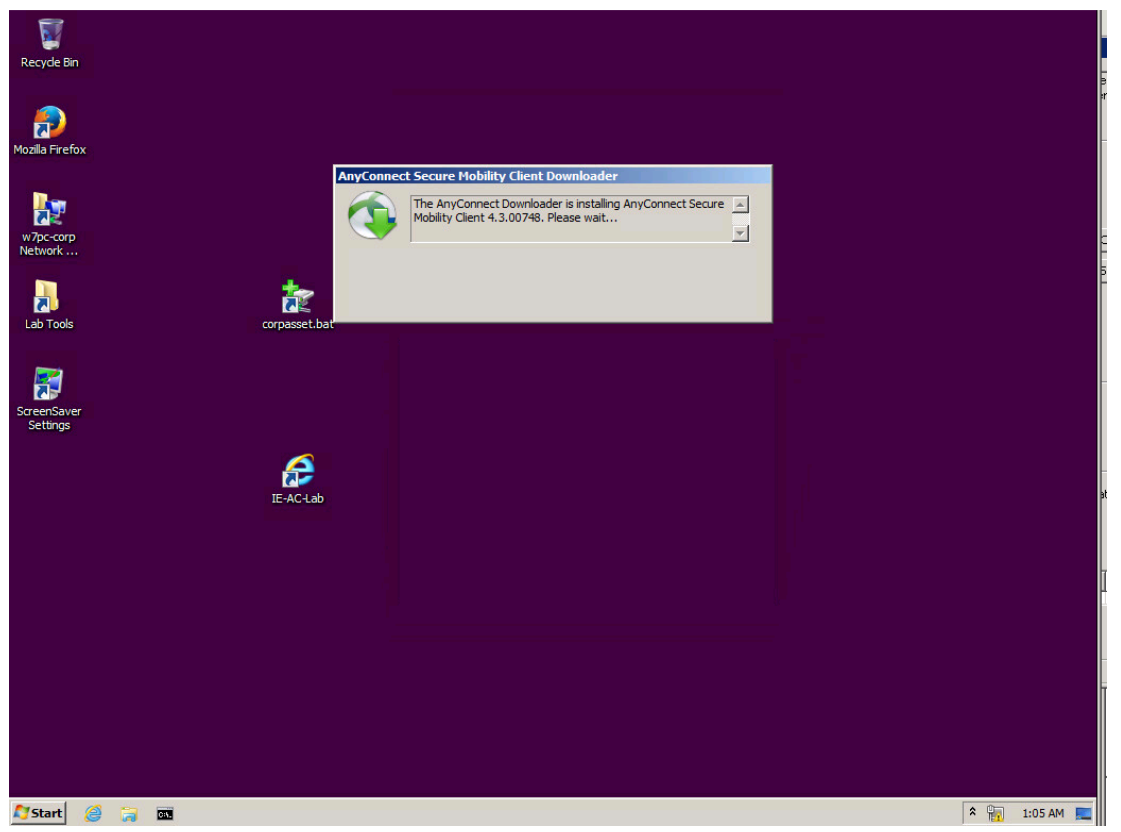

Figure 7. AnyConnect version upgrade

When you deploy AnyConnect, you can include optional modules that enable extra features, and client profiles that configure the VPN and optional features. In this example we have configured the ASA Group-Policy (Fig. 8.)to also deploy the NVM module. Using the Group-Policy provides flexibility since you could decide to only deploy NVM to a certain group of users that fall into a specific group-policy.

*Groups and users are core concepts in managing the security of virtual private networks (VPNs) and in configuring the ASA. They specify attributes that determine user access to and use of the VPN. A group is a collection of users treated as a single entity. Users get their attributes from group policies. A connection profile identifies the group policy for a specific connection. If you do not assign a particular group policy to a user, the default group policy for the connection applies.*

Source: Overview of Connection Profiles, Group Policies, and Users Page 70-1

**Cisco Systems © 2016 Page 11 Page 11 Page 11 Page 11 Page 11 Page 11 Page 11** [http://www.cisco.com/c/en/us/td/docs/security/asa/asa90/configuration/guide/asa\\_90\\_cli\\_config/vpn\\_groups.html](http://www.cisco.com/c/en/us/td/docs/security/asa/asa90/configuration/guide/asa_90_cli_config/vpn_groups.html)

In Figure 8 below you will notice that we have enabled the group policy to deploy the nvm module by unchecking the inherit box and using the pull-down to select AnyConnect Network Visibility as the optional module to deploy. The accompanying NVM profile should also be specified and pushed via the Group Policy however we will cover the profile later in this guide.

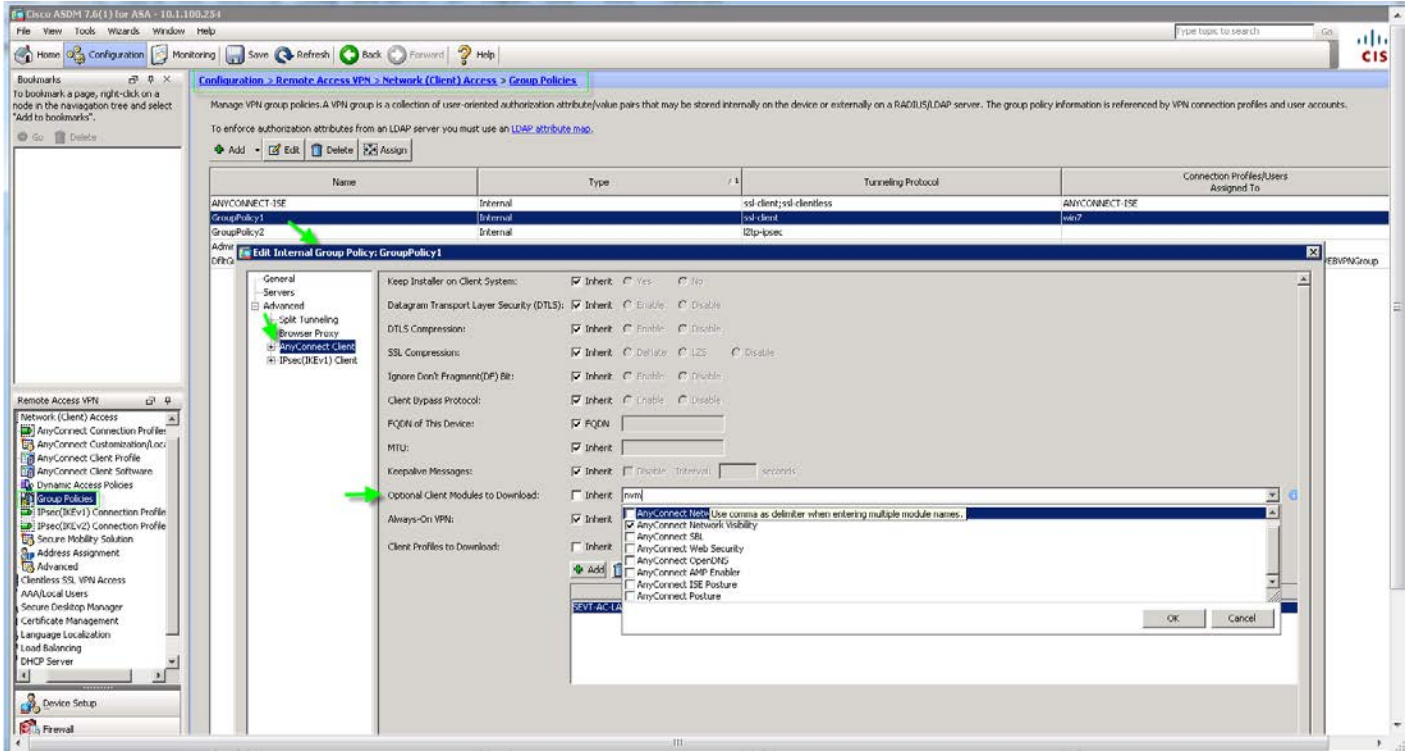

Figure 8. ASDM Group Policies

As the updates continue (Fig. 9) and after the core vpn module has been upgraded the AnyConnect Network Visibility module is also pushed to and installed on the endpoint.

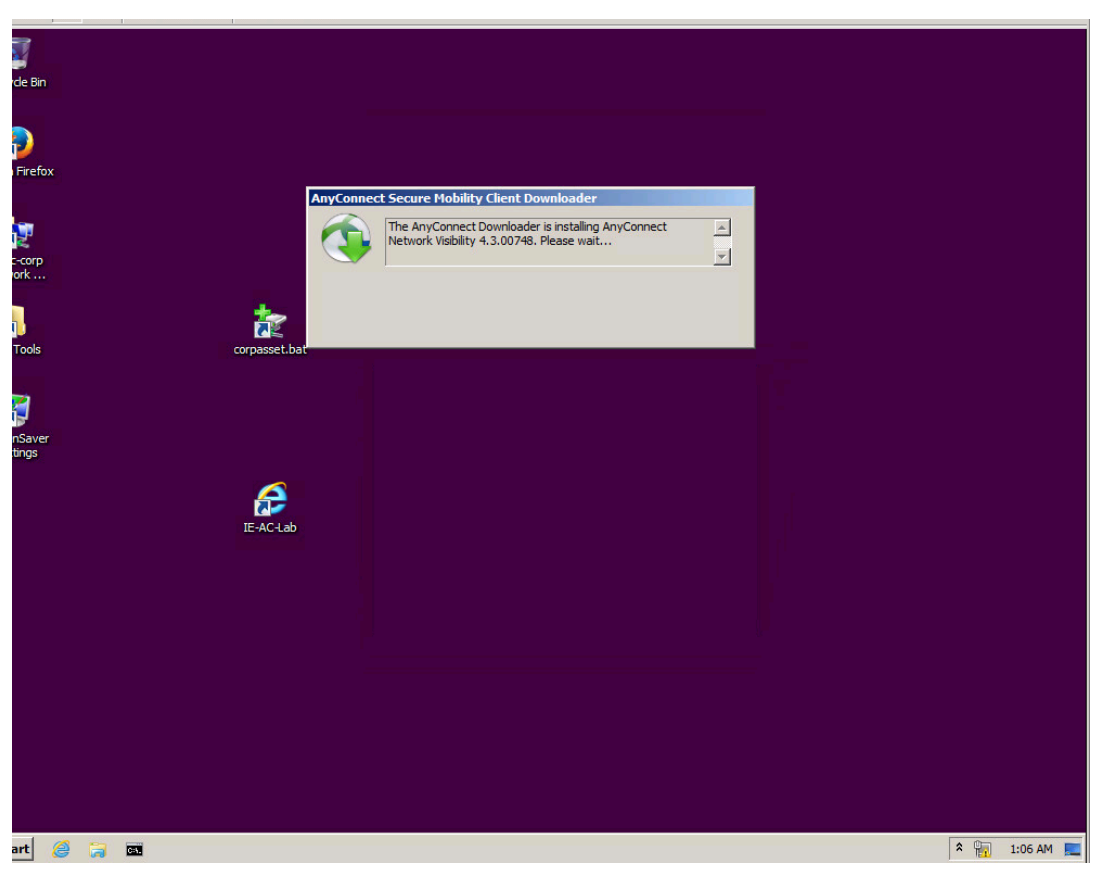

Figure 9. NVM Module install

Once the upgrade and install has completed the session is established (Fig. 10). You will notice that unlike other AnyConnect modules that NVM does not had a tile to the user interface and the only indication that NVM is installed is by viewing the 'About' and looking at the Installed Modules list.

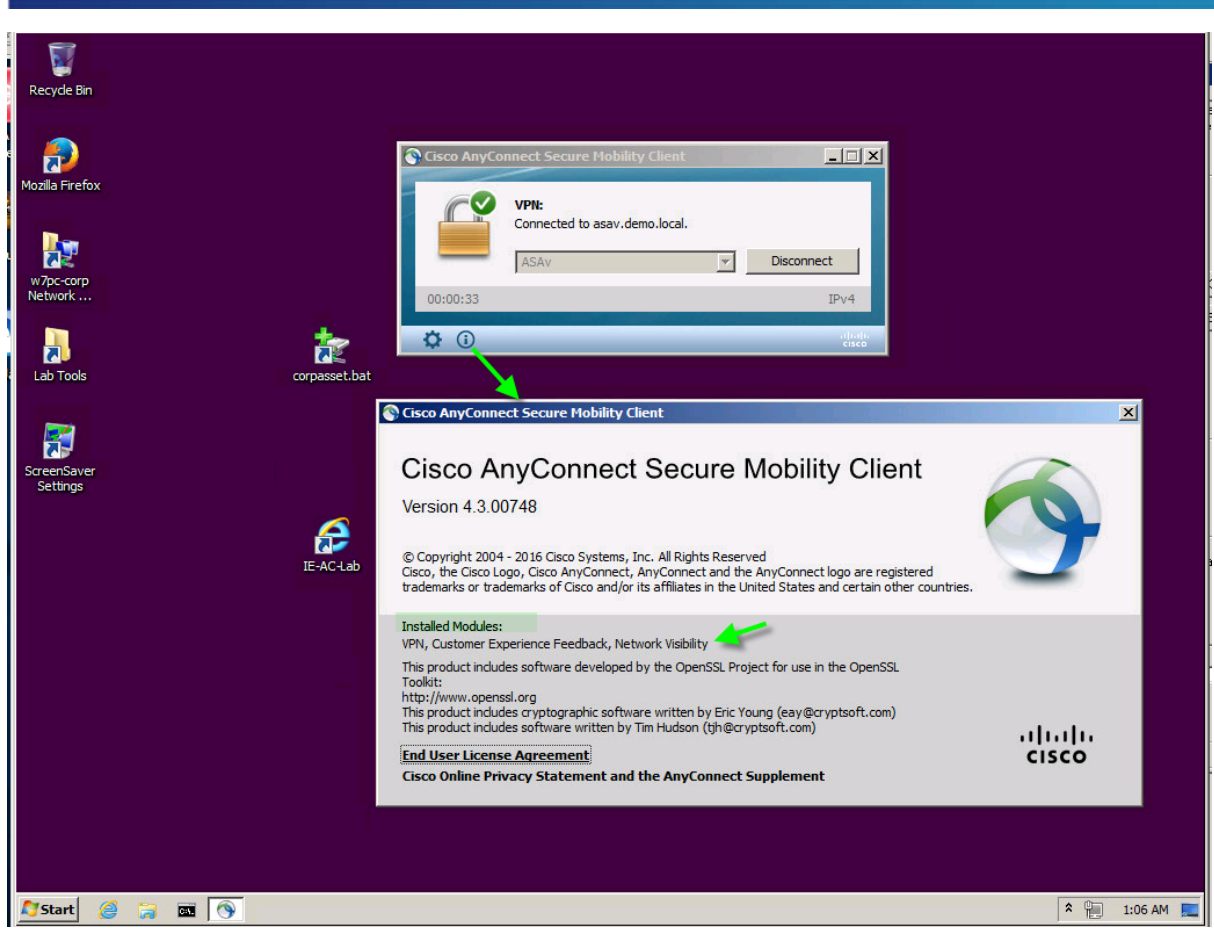

Figure 10. . Upgrade and Install completed.

### **Web Deploying from ISE version 1.3 or greater**

*To leverage Cisco ISE for integration with AnyConnect agent:*

- *ISE serves as a staging server to deploy AnyConnect, Version 4.0 and its future releases*
- *Interacts with AnyConnect posture component for Cisco ISE posture requirements*
- *Supports deployment of AnyConnect profiles, customization/language packages, and OPSWAT library updates for Windows and Mac OS x operating systems*
- *Supports AnyConnect and legacy agents at the same time Note: For more information regarding deploying AnyConnect from ISE please see the following: [http://www.cisco.com/c/en/us/td/docs/security/ise/2-](http://www.cisco.com/c/en/us/td/docs/security/ise/2-1/admin_guide/b_ise_admin_guide_21/b_ise_admin_guide_20_chapter_010101.html#task_D08524697A10406FBF37D47BF2CD065A) [1/admin\\_guide/b\\_ise\\_admin\\_guide\\_21/b\\_ise\\_admin\\_guide\\_20\\_chapter\\_010101.html#task\\_D08524697A1040](http://www.cisco.com/c/en/us/td/docs/security/ise/2-1/admin_guide/b_ise_admin_guide_21/b_ise_admin_guide_20_chapter_010101.html#task_D08524697A10406FBF37D47BF2CD065A) [6FBF37D47BF2CD065A](http://www.cisco.com/c/en/us/td/docs/security/ise/2-1/admin_guide/b_ise_admin_guide_21/b_ise_admin_guide_20_chapter_010101.html#task_D08524697A10406FBF37D47BF2CD065A)*

Client provisioning resources are downloaded to endpoints after the endpoint connects to the network. Client provisioning resources consist of compliance and posture agents for desktops, and native supplicant profiles for phones and tablets. Client provisioning policies assign these provisioning resources to endpoints to start a network session.

The AnyConnect .pkg file is uploaded to ISE by accessing **Policy>Policy Elements>Results>Resources**

| elistic Identity Services Engine                                                                    | Context Visibility<br>$\blacktriangleright$ Policy<br>Home<br>▶ Operations | ▶ Work Centers<br>Administration   |                          |                     |                                  | $\alpha$ $\alpha$     |  |
|----------------------------------------------------------------------------------------------------|----------------------------------------------------------------------------|------------------------------------|--------------------------|---------------------|----------------------------------|-----------------------|--|
| Client Provisioning<br>▼ Policy Elements<br>Profiling<br>Posture<br>Authorization<br>Authentication |                                                                            |                                    |                          |                     |                                  |                       |  |
| Conditions<br>*Results<br>Dictionaries                                                              |                                                                            |                                    |                          |                     |                                  |                       |  |
| $\bullet$                                                                                           |                                                                            |                                    |                          |                     |                                  |                       |  |
| Authentication                                                                                      | Resources                                                                  |                                    |                          |                     |                                  |                       |  |
|                                                                                                    |                                                                            |                                    |                          |                     |                                  | Selected 0   Total 11 |  |
| Authorization                                                                                       | -Add - <b>Repuplicate</b> X Delete<br>$\ell$ Edit                          |                                    |                          |                     | Show   All                       | 기업                    |  |
| ▶ Profiling                                                                                         | Name                                                                       | Type                               | $\blacktriangle$ Version | Last Update         | Description                      |                       |  |
|                                                                                                    | AMP-LAB                                                                    | AMP Enabler Profile                | Not Applicable           | 2016/06/23 19:59:35 | AMP-LAB                          |                       |  |
| ▶ Posture                                                                                           | AnyConnectComplianceModuleWindows 3.6.10591.2                              | AnyConnectComplianceModuleWind     | 3.6.10591.2              | 2016/06/21 20:52:13 | AnyConnect Windows Complian      |                       |  |
|                                                                                                    | AnyConnect Configuration                                                   | AnyConnectConfig                   | Not Applicable           | 2016/06/23 20:00:26 | Deploy AnyConnect                |                       |  |
| Client Provisioning                                                                                 | AnyConnectDesktopWindows 4.3.748.0                                         | AnyConnectDesktopWindows           | 4.3.748.0                | 2016/06/21 20:51:28 | AnyConnect Secure Mobility Clie  |                       |  |
|                                                                                                    | ISE Posture AnvConnect                                                     | AnyConnectDesktopWindows 4.3.748.0 | Not Applicable           | 2016/06/21 20:56:37 | AnyConnect ISE Posture Profile   |                       |  |
| Resources                                                                                           | nym                                                                        | AnyConnectProfile                  | Not Applicable           | 2016/06/22 20:55:04 |                                  |                       |  |
|                                                                                                    | configuration.xml                                                          | AnvConnectProfile                  | Not Applicable           | 2016/06/23 16:14:42 | nam                              |                       |  |
|                                                                                                    | MacOsXSPWizard 2.1.0.40                                                    | MacOsXSPWizard                     | 2.1.0.40                 | 2016/05/25 04:11:22 | Supplicant Provisioning Wizard f |                       |  |
|                                                                                                    | Cisco-ISE-NSP                                                              | Native Supplicant Profile          | Not Applicable           | 2016/05/25 04:11:22 | Pre-configured Native Supplican  |                       |  |
|                                                                                                    | Cisco-ISE-Chrome-NSP                                                       | Native Supplicant Profile          | Not Applicable           | 2016/05/25 04:11:22 | Pre-configured Native Supplican  |                       |  |
|                                                                                                    | WinSPWizard 2.1.0.51                                                       | WinSPWizard                        | 2.1.0.51                 | 2016/05/25 04:11:22 | Supplicant Provisioning Wizard f |                       |  |
|                                                                                                    |                                                                            |                                    |                          |                     |                                  |                       |  |

Figure 11. AnyConnect Package uploaded as ISE resource

The next step would be to create an AnyConnect Configuration, the AnyConnect configuration includes AnyConnect software and its associated configuration files. This configuration can be used in the client provisioning policy that allows users to download and install AnyConnect resources on the clients. If you use both ISE and an ASA to deploy AnyConnect, then the configurations must match on both head ends.

Ensure that you have uploaded the AnyConnect package, compliance module, profiles, and optionally any customization and localization bundles before configuring an AnyConnect Configuration object.

In the AnyConnect Configuration file to deploy NVM you must check off the option to deploy NVM in ISE **Policy>Policy Elements>Results>Client Provisioning>Resources**

#### **AnyConnect Module Selection**

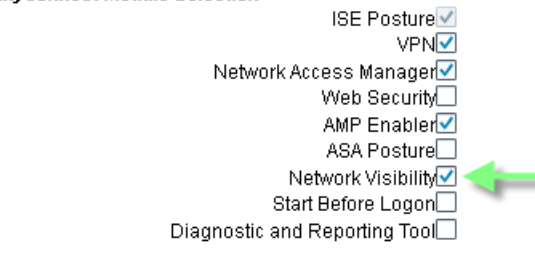

Figure 12. AnyConnect Module Selection

Also in the AnyConnect Configuration file to deploy NVM you must upload an NVM profile created using the standalone profile editor. ISE does not have the ability to create the NVM profile as the ASA with ASDM does. The profile and profile editor will be covered in more detail later in this guide.

**Profile Selection** \* ISE Posture ISE Posture AnyConnect  $\overline{\mathbf{v}}$ VPN  $\overline{\mathbf v}$ Network Access Manager New Nam Profile ¥ Web Security ₹ AMP Enabler AMP-LAB  $\overline{\phantom{a}}$ Network Visibility nym  $\overline{\phantom{a}}$ Customer Feedback  $\overline{\phantom{a}}$ 

Figure 13. AnyConnect Profile Selection

### **SECURE ACCESS HOW-TO GUIDES**

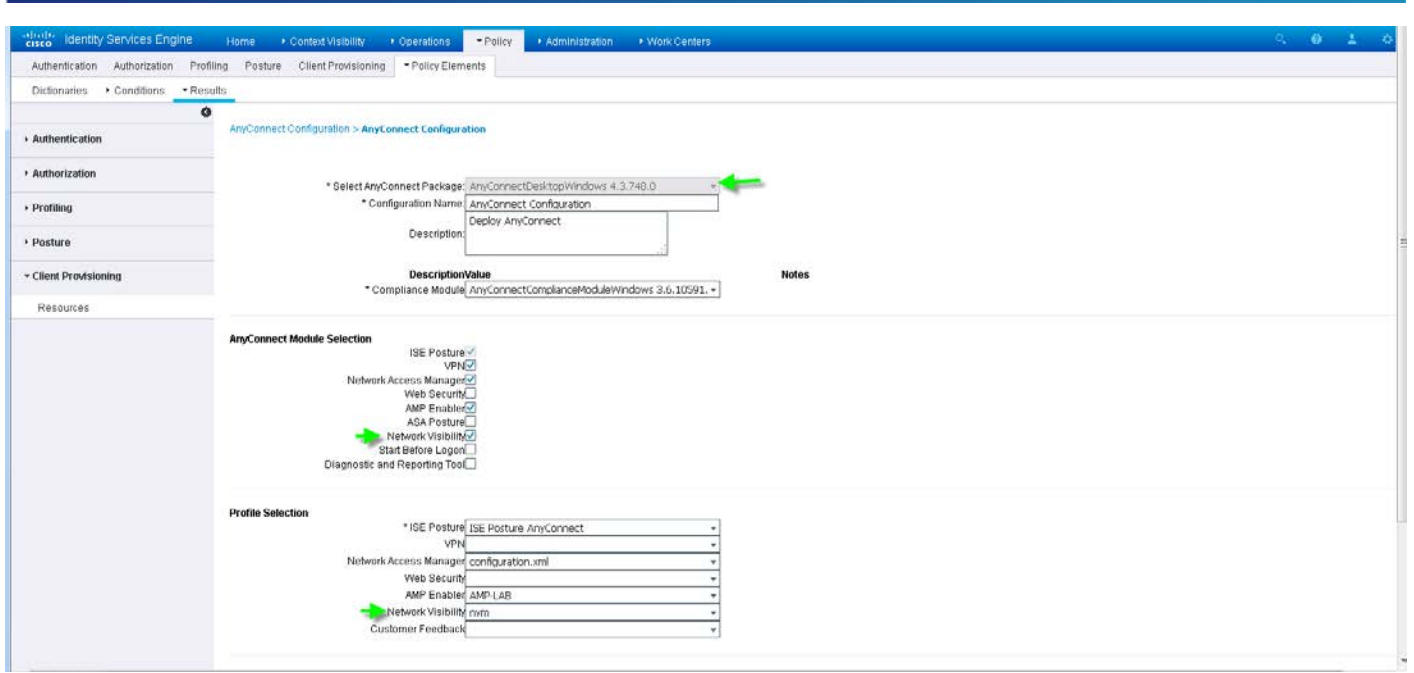

Figure 12. AnyConnect Configuration as ISE Resource

### **AnyConnect Upgrade/Deployment from ISE Example:**

In this example the user currently has AnyConnect 4.3.0748 deployed from the ASA with no additional modules however ISE has now been introduced for ISE Posture as well as deploying additional AnyConnect modules such as NVM, NAM and AMP for Endpoints. The user will establish a VPN connection to the ASA and authenticate to ISE (Radius) and based on the Client Provisioning Policies. The client provisioning resource policies determine which users receive which version (or versions) of resources (agents, agent compliance modules, and/or agent customization packages/profiles) from Cisco ISE upon login and user session initiation.

See the following for more information on Client Provisioning: [https://www.cisco.com/c/en/us/td/docs/security/ise/2-](https://www.cisco.com/c/en/us/td/docs/security/ise/2-0/admin_guide/b_ise_admin_guide_20/b_ise_admin_guide_20_chapter_010101.pdf) [0/admin\\_guide/b\\_ise\\_admin\\_guide\\_20/b\\_ise\\_admin\\_guide\\_20\\_chapter\\_010101.pdf](https://www.cisco.com/c/en/us/td/docs/security/ise/2-0/admin_guide/b_ise_admin_guide_20/b_ise_admin_guide_20_chapter_010101.pdf)

### Step 1.

User currently running 4.3.0748

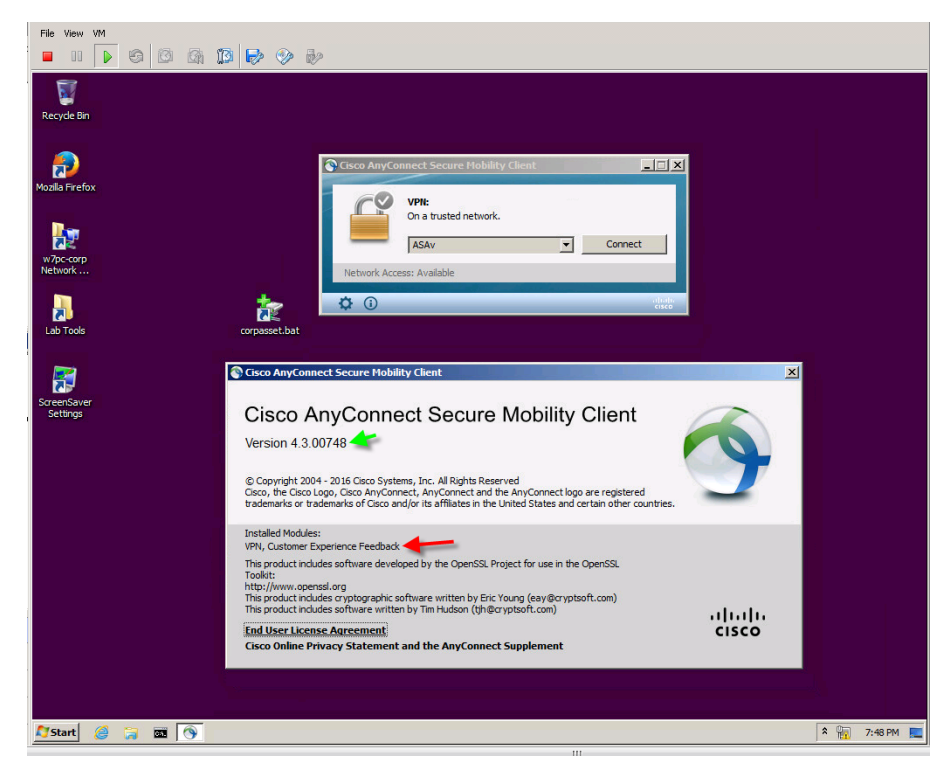

### Step 2.

The user with the vpn established attempts to access a web resource and a re-direct to the Client Provisioning Portal for a Device Security Check.

### **SECURE ACCESS HOW-TO GUIDES**

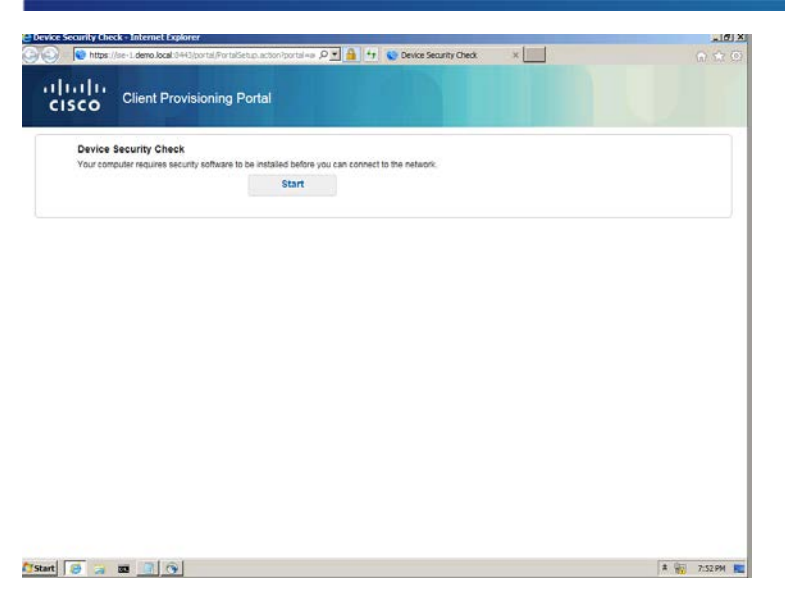

Step 3. The security check is trying to determine if AnyConnect is installed and running

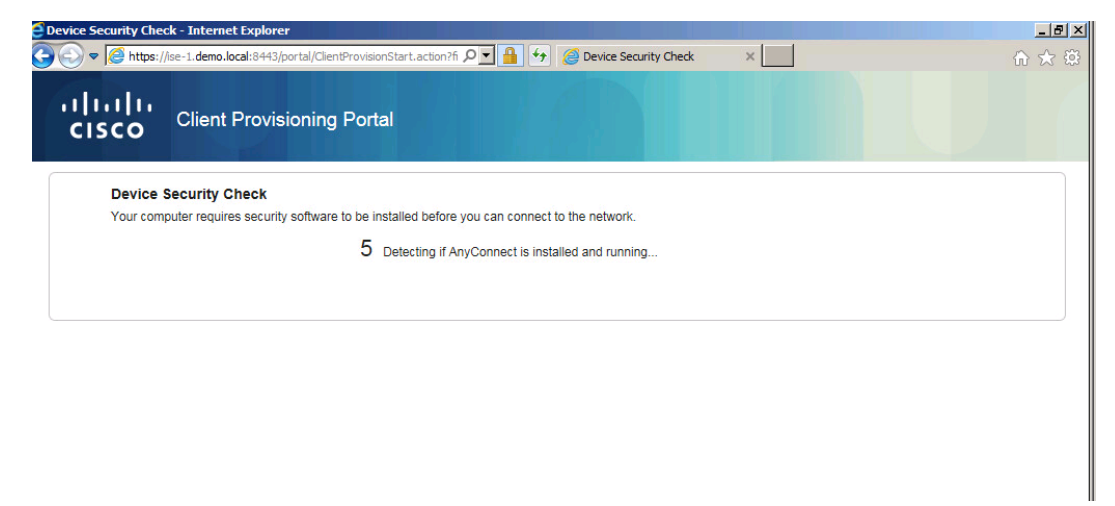

### Step 4.

Based on the security check and the configuration in ISE the downloader is executed and the modules specified in the AnyConnect Configuration file are installed. In this screenshot the ISE Compliance module is being installed however based on the AnyConnect configuration NVM, NAM, and AMP for Endpoints will also be installed.

### **SECURE ACCESS HOW-TO GUIDES**

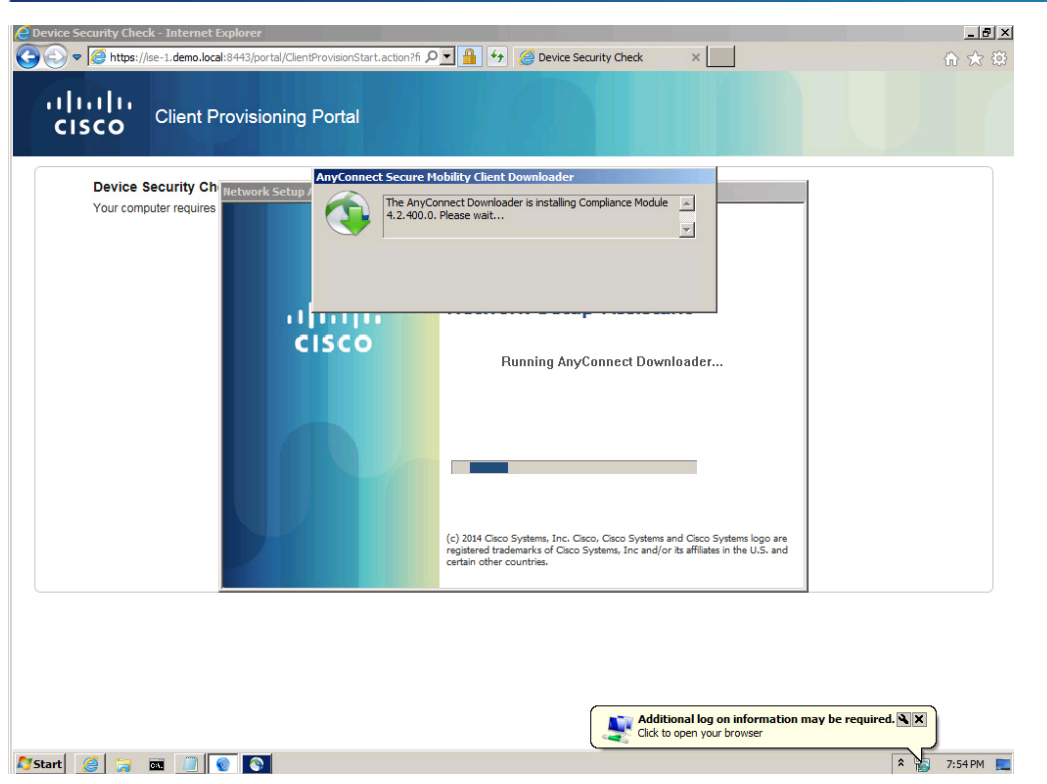

### Step 6.

The final result is that all the modules have been configured along with their respective profiles to the endpoint. The endpoint has satisfied the posture requirements and full network access is permitted. You will note that NVM has been installed but unlike the other modules it does not add a tile to the AnyConnect UI. If you view the 'About' as shown below you can see that NVM has in fact been installed since it's listed as one of the installed modules.

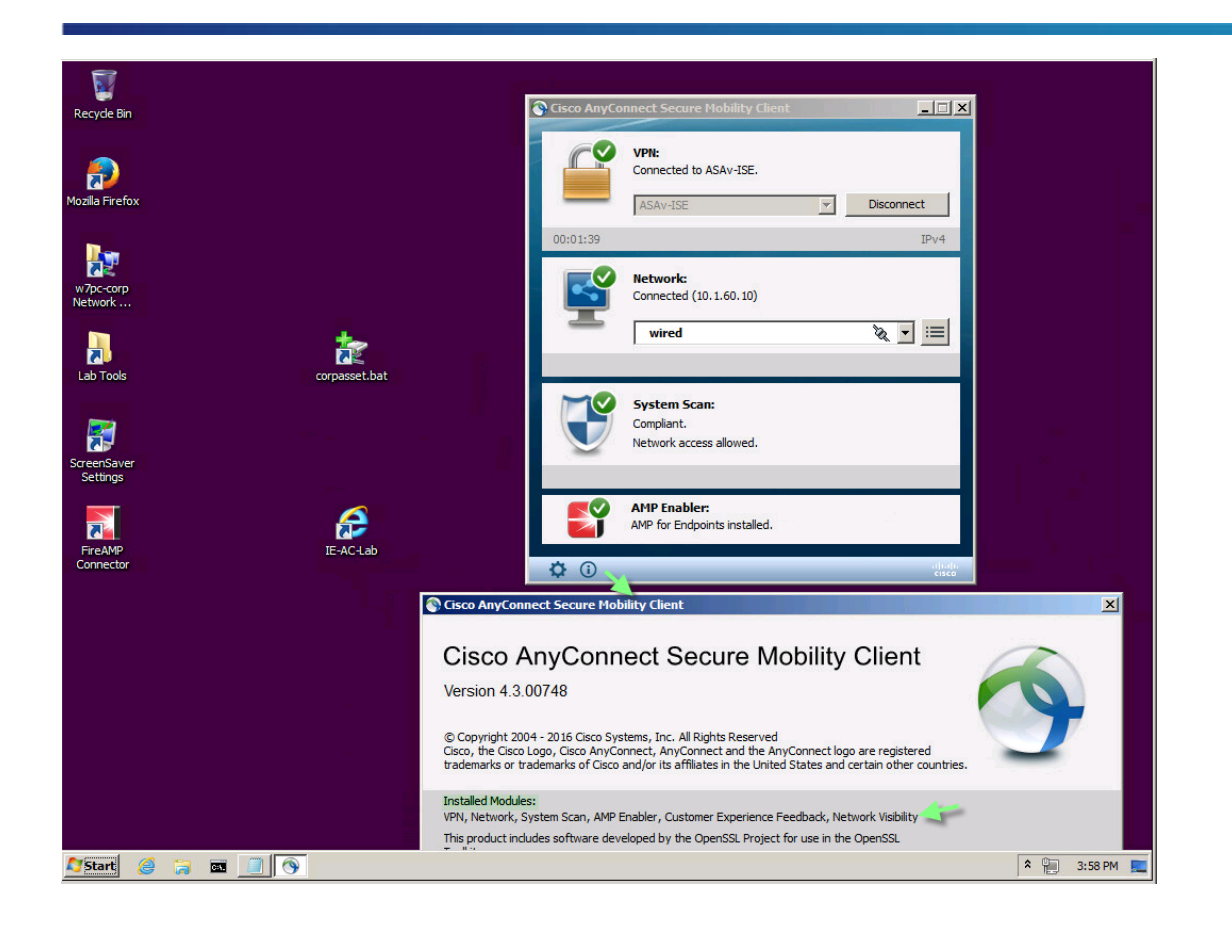

Also note that profiles pushed from ISE are now in place on the endpoint; the NVM and ISE posture are shown below in Figure 13.

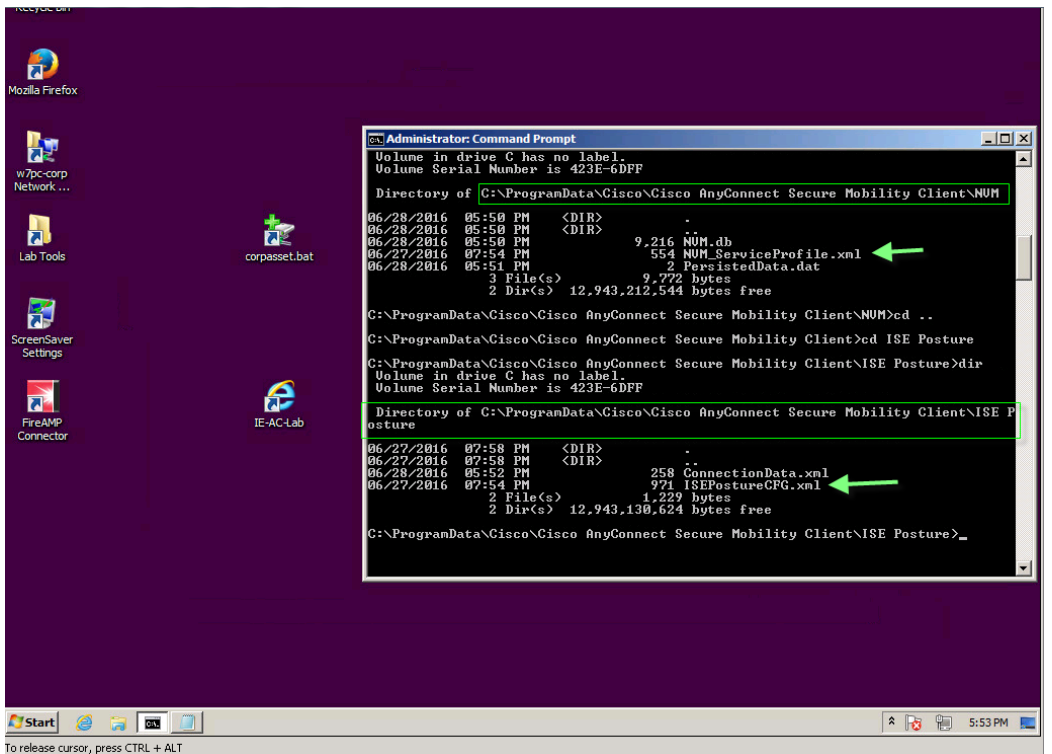

Figure 13. AnyConnect Profiles in place

### **Manual Deploy AnyConnect**

Administrators may choose to manually deploy AnyConnect to their users rather than from the ASA or ISE. We provide pre-deploy packages to allow Administrators to do such. One common approach is to make AnyConnect part of an Enterprise software build for Corporate owned assets (laptops/desktops). New installations and upgrades are done either by the end user, or by using an enterprise software management system (SMS). Once AnyConnect is installed it can be subsequently upgraded by either the ASA or ISE if either head end determines that the endpoint is running a version not in policy.

### *Pre-deploy refers to deploying AnyConnect with:*

- *Enterprise software management systems (SMS), for example, Windows transforms.*
- *Manually—Distribute an AnyConnect file archive manually, with instructions for the user about how to install. File archive formats are ISO for Windows, DMG for Mac OS X, and gzip for Linux*. Reference:

[http://www.cisco.com/c/en/us/td/docs/security/vpn\\_client/anyconnect/anyconnect40/administration/guide/b\\_AnyConnect\\_Administrator\\_Guide\\_4-](http://www.cisco.com/c/en/us/td/docs/security/vpn_client/anyconnect/anyconnect40/administration/guide/b_AnyConnect_Administrator_Guide_4-0/deploy-anyconnect.html) [0/deploy-anyconnect.html](http://www.cisco.com/c/en/us/td/docs/security/vpn_client/anyconnect/anyconnect40/administration/guide/b_AnyConnect_Administrator_Guide_4-0/deploy-anyconnect.html)

### Cisco Systems © 2016 **Page 22**

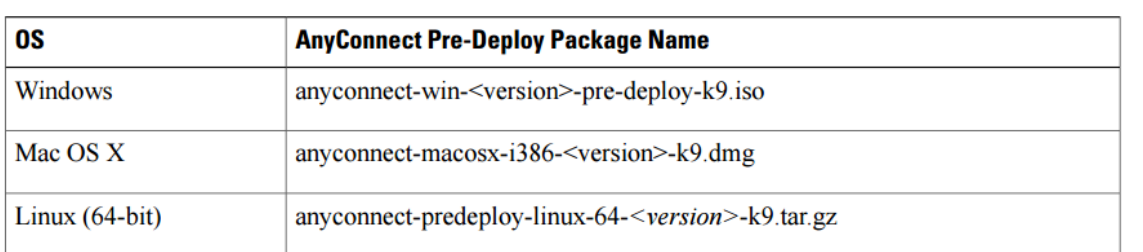

### Figure 14. Pre-Deploy package names

### **Windows Pre-Deploy:**

The following is an example of running the anyconnect-win-4.3.00748-pre-deploy-k9.iso file on a windows endpoint. Optionally you can extract the individual msi files which are also available on CCO. If installing the core VPN module and NVM you would use the anyconnec-win-4.3.00748-pre-deploy-k9.iso to deploy the core vpn module first followed by the anyconnect-nvm-win-4.3.00748-pre-deploy-k9 to install and activate NVM. If pre-deploying the software then you must also manually place the corresponding xml profiles in the correct locations. Profiles and Profile locations will be covered later.

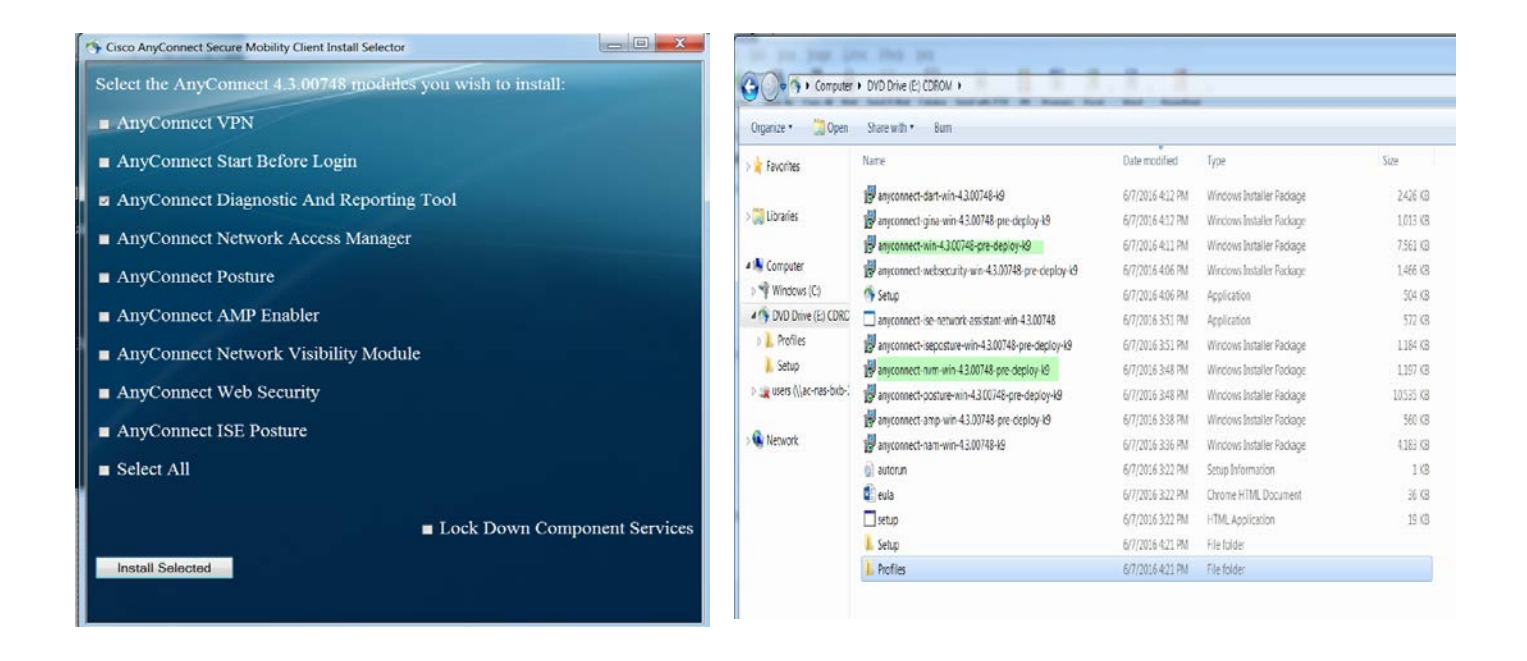

Figure 15. AnyConnect for windows iso installer

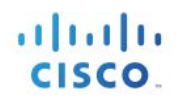

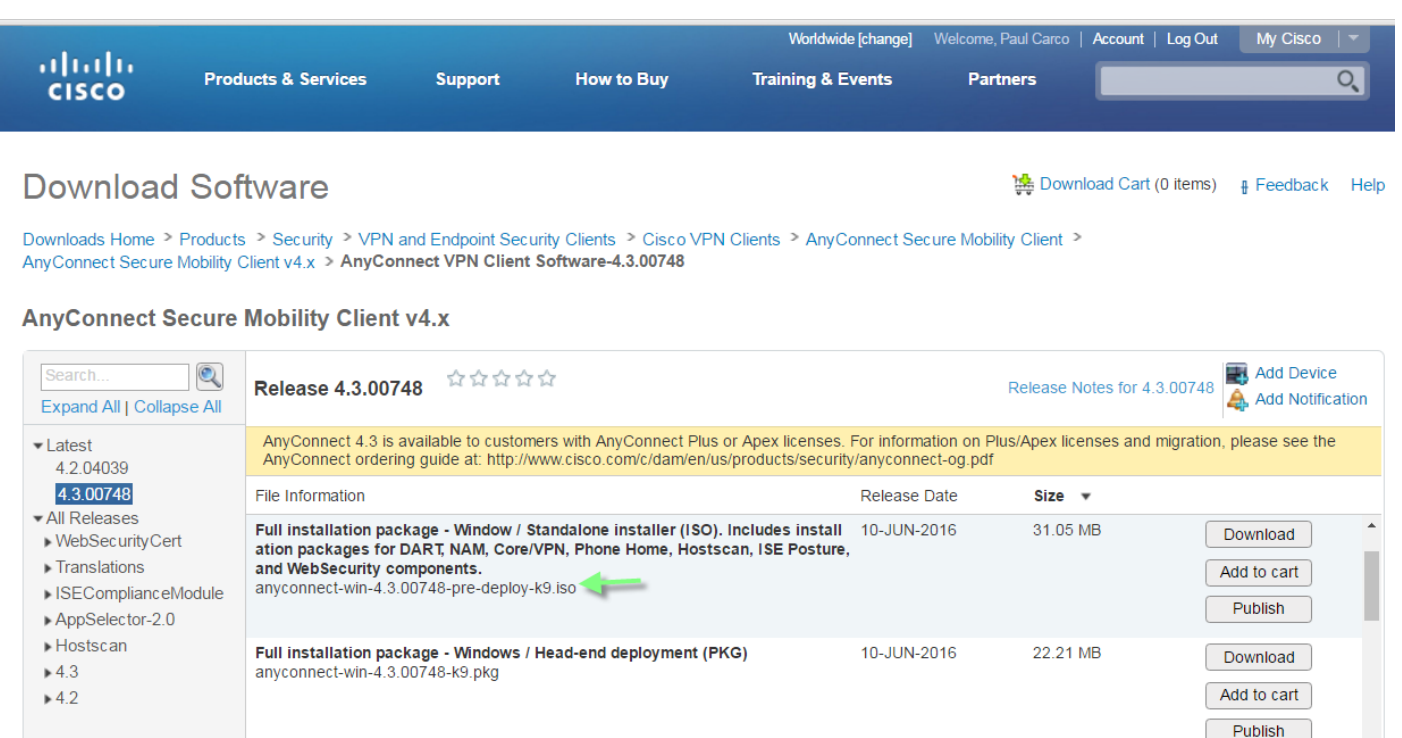

Figure 16. AnyConnect Windows's iso on CCO

### **MAC OSX Pre-Deploy:**

AnyConnect for Mac OS X is distributed in a DMG file, which includes all the AnyConnect modules. When users open the DMG file, and then run the AnyConnect.pkg file, an installation dialog starts, which guides the user through installation. On the Installation Type screen, the user is able to select which packages (modules) to install similar to the windows method shown above. Once AnyConnect has been pre-deployed subsequent upgrades can be managed with the ASA or ISE. When pre-deploying AnyConnect to the MAC the profiles must also be manually placed.

The Core VPN Profile must be manually placed; **/opt/cisco/any connect/profile** The NVM Profile must be manually placed; **/opt/cisco/anyconnect/NVM/**

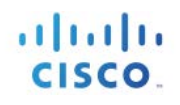

ä

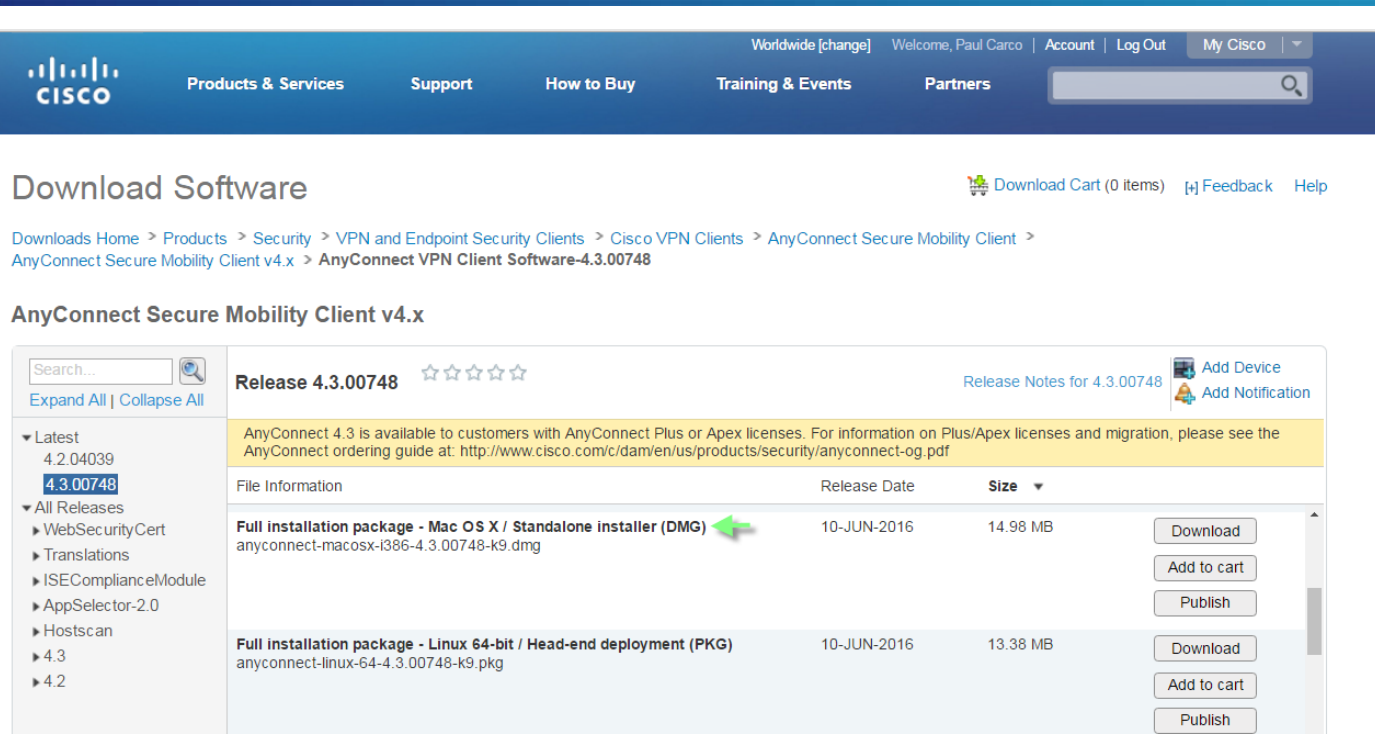

Figure 17. Mac OS X DMG File on CCO

## **Configuring AnyConnect and the Network Visibility Module**

In this section we will cover the details required to configure the Network Visibility Module in your network. VPN is not a requirement for NVM however the core vpn module is required to be installed whether or not VPN is being utilized. NVM relies the core VPN modules ability to detect when the endpoint is on a Trusted Network, this is important since NVM will only export the data to the collector when AnyConnect determines it is on a Trusted Network. NVM also has an option to collect data while on a Trusted Network, on an Untrusted Network or over VPN or in all situations and again AnyConnect's ability to detect this is critical to the NVM deployment to make this determination.

All users will require two AnyConnect Client Profiles; the 'AnyConnect VPN Profile' and the 'Network Visibility Service Profile'. We will use the Stand-alone Profile Editor that you can download from Cisco.com. The stand-alone AnyConnect profile editor is distributed as a windows executable file (.msi) separately from the AnyConnect ISO and .pkg files and has this file naming convention: anyconnect-profileeditor-win-<version>-k9.msi. If using the ASA and ASDM there is no need for the Stand-Alone editor however if using ISE you will need to either use the Stand-Alone editor or export the profile from the ASA using ASDM import as a resource to ISE since ISE does not have the ability to create the profiles.

| altaha<br><b>CISCO</b>                                                            | <b>Products &amp; Services</b>                                                                                                    | <b>Support</b> | <b>How to Buy</b> | Worldwide fchangel<br><b>Training &amp; Events</b>                                                                                 | Welcome, Paul Carco  <br>Partners | Account   Log Out           | My Cisco                          | $\overline{\phantom{a}}$<br>୍କ |  |  |
|-----------------------------------------------------------------------------------|----------------------------------------------------------------------------------------------------|----------------|-------------------|----------------------------------------------------------------------------------------------------|-----------------------------------|-----------------------------|-----------------------------------|--------------------------------|--|--|
| Download Software                                                                 |                                                                                                    |                |                   |                                                                                                    |                                   | Download Cart (0 items)     | 1-1 Feedback                      | Help                           |  |  |
| AnyConnect Secure Mobility Client v4.x > AnyConnect VPN Client Software-4.3.00748 |                                                                                                    |                |                   | Downloads Home > Products > Security > VPN and Endpoint Security Clients > Cisco VPN Clients > AnyConnect Secure Mobility Client > |                                   |                             |                                   |                                |  |  |
| AnyConnect Secure Mobility Client v4.x                                            |                                                                                                    |                |                   |                                                                                                    |                                   |                             |                                   |                                |  |  |
| $\mathfrak{A}$<br>Search<br>Expand All   Collapse All                             | Release 4.3.00748                                                                                                    | 立立立立立          |                   |                                                                                                    |                                   | Release Notes for 4.3.00748 | Add Device<br>A. Add Notification |                                |  |  |
| · Latest<br>4.2.04039                                                             | AnyConnect 4.3 is available to customers with AnyConnect Plus or Apex licenses. For information on Plus/Apex licenses and migration, please see the<br>AnyConnect ordering guide at: http://www.cisco.com/c/dam/en/us/products/security/anyconnect-og.pdf |                |                   |                                                                                                    |                                   |                             |                                   |                                |  |  |
| 4300748<br>· All Releases                                                         | File Information                                                                                                    |                |                   | Release Date                                                                                                    | $Size +$                          |                             |                                   |                                |  |  |
| » WebSecurityCert<br>Franslations                                                 | Profile Editor - Windows / Standalone installer (MSI)<br>anyconnect-profileeditor-win-4.3.00748-k9.msi.                                                                                                    |                |                   | 10-JUN-2016                                                                                                    | 6.08 MB                           |                             | Download                          |                                |  |  |
| » ISEComphanceModule<br>AppSelector-2.0                                           |                                                                                                    |                |                   |                                                                                                    | Add to cart<br>Publish            |                             |                                   |                                |  |  |
| Lineteran                                                                         |                                                                                                    |                |                   |                                                                                                    |                                   |                             |                                   |                                |  |  |

Figure 18. AnyConnect Profile Editor download on CCO

### Note:

When installing the Standalone editor be sure to choose the 'Custom' installation option and choose to include the VPN and NMV editors or choose the 'Complete' option and all the editors will be installed. Choosing the 'Typical' installation option will not install the Core VPN and NVM editors.

### **AnyConnect VPN Profile & Trusted Network Detection**

As mentioned earlier VPN is not a requirement to utilize the Network Visibility Module however the core VPN module is required regardless. If using VPN, NVM gets notified when the VPN state changes to connected and when the endpoint is in a trusted network.

NVM uses the TND feature of VPN to learn if the endpoint is in a trusted network. Also, if VPN is in a connected state, then the endpoint is considered to be on the trusted network, and the flow information is sent

Trusted Network Detection is configured as part of the 'Automatic VPN Policy' in the Preferences (Part 2) of the AnyConnect VPN Profile. The Automatic VPN Policy enables Trusted Network Detection allowing AnyConnect to automatically manage when to start or stop a VPN connection according to the Trusted Network Policy and Untrusted Network Policy. If disabled, VPN connections can only be started and stopped manually. Setting an Automatic VPN Policy does not prevent users from manually controlling a VPN connection. This is referred to as Always-On VPN however you can choose to configure the profile to 'do nothing' and not 'Connect' or 'Disconnect' based on the network status. Only the domain and a trusted DNS server is required for NVM.

For more information regarding Always-On please see the following:

[http://www.cisco.com/c/en/us/td/docs/security/vpn\\_client/anyconnect/anyconnect43/administration/guide/b\\_AnyConnect\\_Administrator\\_Guide\\_4-](http://www.cisco.com/c/en/us/td/docs/security/vpn_client/anyconnect/anyconnect43/administration/guide/b_AnyConnect_Administrator_Guide_4-3/configure-vpn.html#topic_BD02A53E0A714E23A56850698C830A6C) [3/configure-vpn.html#topic\\_BD02A53E0A714E23A56850698C830A6C](http://www.cisco.com/c/en/us/td/docs/security/vpn_client/anyconnect/anyconnect43/administration/guide/b_AnyConnect_Administrator_Guide_4-3/configure-vpn.html#topic_BD02A53E0A714E23A56850698C830A6C)

In our profile shown below we have our policy configured to connect when on a Untrusted network based on the domain demo.local that is configured as well the trusted dns server 10.1.100.10. In a more realistic environment there would be multiple dns servers entered separated by commas and all these servers would be deemed trusted.

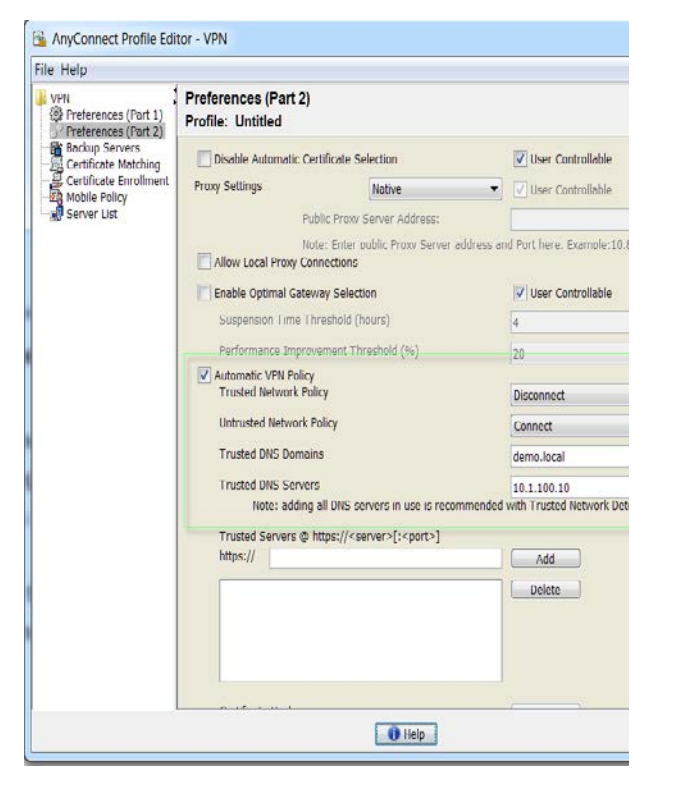

**Required Parameters for NVM:**

**Enable Automatic VPN Policy –** Enables Trusted Network Detection

**Trusted DNS Domains**—DNS suffixes (a string separated by commas) that a network interface may have when the client is in the trusted network. For example: \*.cisco.com. Wildcards (\*) are supported for DNS suffixes.

**Trusted DNS Servers**—DNS server addresses (a string separated by commas) that a network interface may have when the client is in the trusted network. For example: 192.168.1.2, 2001:DB8::1. Wildcards (\*) are supported for DNS server addresses.

Figure 19. Stand-Alone Profile Editor – VPN Trusted Network Detection

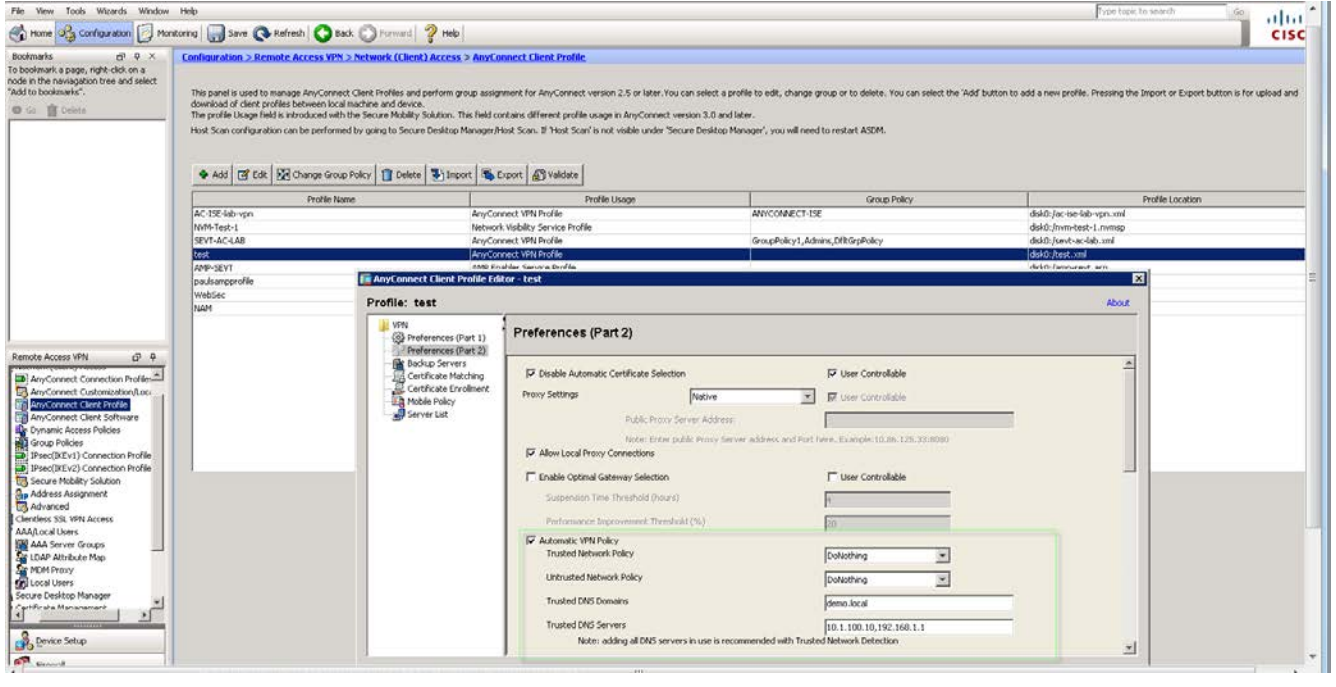

Figure 20. ASDM Profile Editor

### **AnyConnect VPN Profile locations:**

Windows: %ProgramData%\Cisco\Cisco AnyConnect Secure Mobility Client\Profile

Mac OSX /opt/cisco/anyconnect/profile

The following screenshot is an example of AnyConnect on a Trusted Network (no VPN)

Note: Wireshark in the background showing NVM flows being exported while on the Trusted Network from the endpoint 10.1.10.37 to the Collector 10.1.100.195. If the endpoint was on an Un-Trusted Network, NVM would store the data until it found itself back on the Trusted Network.

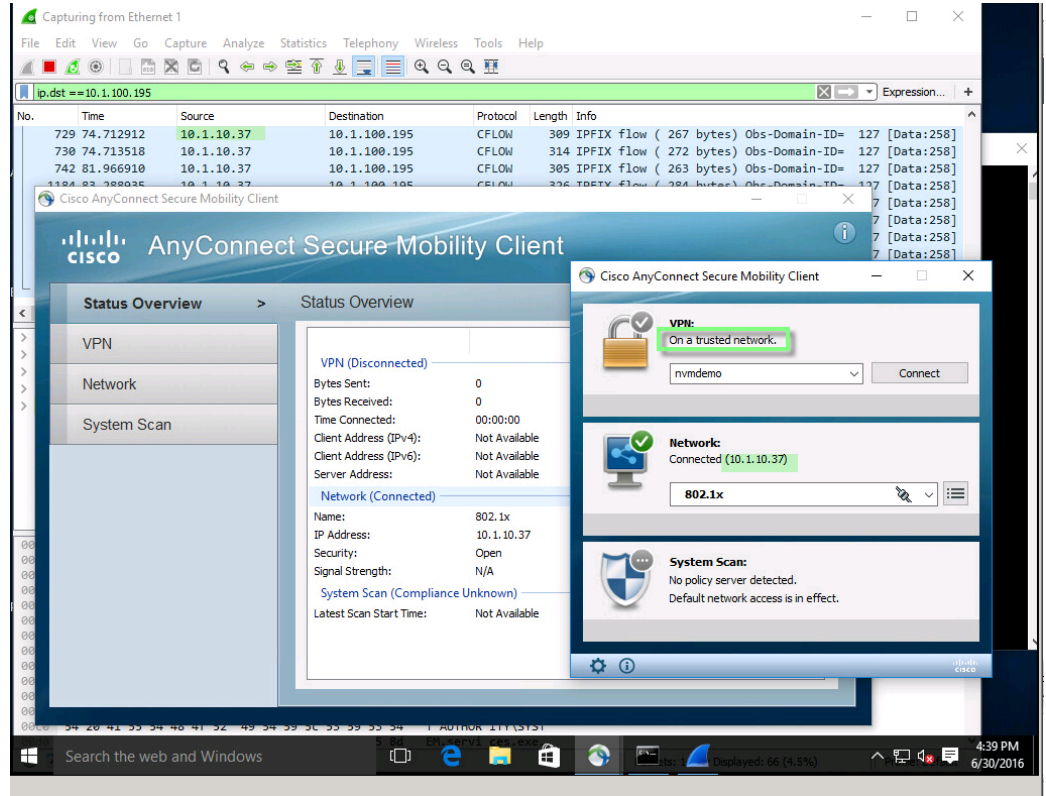

Figure 21. AnyConnect on a Trusted Network

o

### **AnyConnect NVM Profile recent enhancements**

The Network Visibility Module (NVM) like all other AnyConnect modules have a specific AnyConnect Client Profile that contains the necessary configuration settings required for the module to operate in the network. In this section we will cover the profile in detail and the different options available to the Administrators when configuring this profile and how to deploy the profile to the end users.

With the release of AnyConnect 4.3, NVM has been enhanced with the following features:

### Reference:

[http://www.cisco.com/c/en/us/td/docs/security/vpn\\_client/anyconnect/anyconnect43/release/notes/b\\_Release\\_Notes\\_AnyConnect\\_4\\_3.html](http://www.cisco.com/c/en/us/td/docs/security/vpn_client/anyconnect/anyconnect43/release/notes/b_Release_Notes_AnyConnect_4_3.html)

• Improved and more granular OS edition data i.e., Mac OS, 10.10.x = Yosemite. Previous to AC 4.3 we would only obtain the high-level OS name from ACIDEx (AnyConnect Identity Extensions) which was originally technology to obtain information about mobile devices but has been expanded to support desktop platforms.

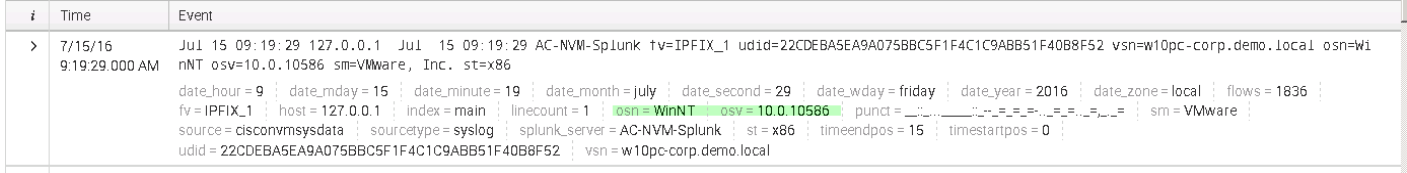

### Figure 22. Granular Windows OS Edition – IPFIX Collector

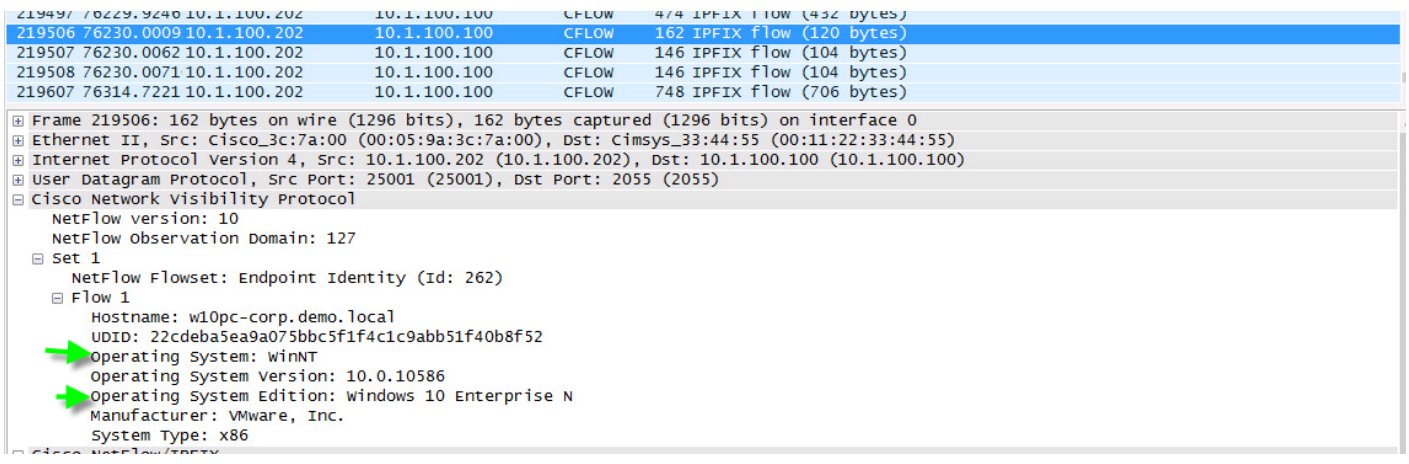

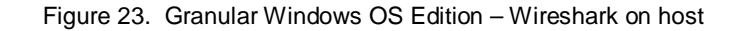

- Visibility into well-known containers i.e., svchost.exe, this enhancement gives the administrator visibility into what is actually running within a well-known OS container.
- In addition to the existing per-flow location based on DNS-Suffix it is now possible to collect interface specific attribute such as the interface type (Wired / Wireless / VPN / Cellular).

|                                                            | 1.11111                             | ------                                                                   | <b>MONTHSTANTING</b> | <b>EXPERIENCE SERVICES</b> |                                                                                                   |  |  |
|------------------------------------------------------------|-------------------------------------|--------------------------------------------------------------------------|----------------------|----------------------------|---------------------------------------------------------------------------------------------------|--|--|
|                                                            |                                     | 219508 76230.0071 10.1.100.202                                           | 10.1.100.100         | <b>CFLOW</b>               | 146 IPFIX flow (104 bytes)                                                                        |  |  |
|                                                            |                                     | 219607 76314, 7221 10.1.100.202                                          | 10.1.100.100         | <b>CFLOW</b>               | 748 IPFIX flow (706 bytes)                                                                        |  |  |
|                                                            |                                     | 219644 76323, 9509 10.1.100.202                                          | 10.1.100.100         | CFLOW                      | 748 IPFIX flow (706 bytes)                                                                        |  |  |
|                                                            |                                     | 219784 76348.8376 10.1.100.202                                           | 10.1.100.100         | CFLOW                      | 748 IPFIX flow (706 bytes)                                                                        |  |  |
|                                                            |                                     | 219841 76368, 9364 10.1.100.202                                          | 10.1.100.100         | <b>CFLOW</b>               | 544 IPFIX flow (502 bytes)                                                                        |  |  |
|                                                            |                                     | 219895 76374, 2083 10.1.100.202                                          | 10.1.100.100         | <b>CFLOW</b>               | 324 IPFIX flow (282 bytes)                                                                        |  |  |
|                                                            |                                     | 219911 76379.4894.10.1.100.202                                           | 10.1.100.100         | <b>CFLOW</b>               | 316 IPFIX flow (274 bytes)                                                                        |  |  |
|                                                            |                                     | 219919 76384, 0295:10, 1, 100, 202                                       | 10.1.100.100         | <b>CFLOW</b>               | 551 IPFIX flow (509 bytes)                                                                        |  |  |
|                                                            |                                     |                                                                          |                      |                            | E Frame 219508: 146 bytes on wire (1168 bits), 146 bytes captured (1168 bits) on interface 0      |  |  |
|                                                            |                                     |                                                                          |                      |                            | E Ethernet II, Src: Cisco_3c:7a:00 (00:05:9a:3c:7a:00), Dst: Cimsys_33:44:55 (00:11:22:33:44:55)  |  |  |
|                                                            |                                     |                                                                          |                      |                            | ⊞ Internet Protocol Version 4, Src: 10.1.100.202 (10.1.100.202), Dst: 10.1.100.100 (10.1.100.100) |  |  |
|                                                            |                                     | E User Datagram Protocol, Src Port: 25001 (25001), Dst Port: 2055 (2055) |                      |                            |                                                                                                   |  |  |
|                                                            | □ Cisco Network Visibility Protocol |                                                                          |                      |                            |                                                                                                   |  |  |
|                                                            | NetFlow version: 10                 |                                                                          |                      |                            |                                                                                                   |  |  |
|                                                            | NetFlow Observation Domain: 127     |                                                                          |                      |                            |                                                                                                   |  |  |
| $\boxminus$ Set 1                                          |                                     |                                                                          |                      |                            |                                                                                                   |  |  |
| NetFlow Flowset: Interface Info (Id: 265)                  |                                     |                                                                          |                      |                            |                                                                                                   |  |  |
| $\Box$ Flow 1                                              |                                     |                                                                          |                      |                            |                                                                                                   |  |  |
| UDID: 22cdeba5ea9a075bbc5f1f4c1c9abb51f40b8f52             |                                     |                                                                          |                      |                            |                                                                                                   |  |  |
| Interface UID: 66                                          |                                     |                                                                          |                      |                            |                                                                                                   |  |  |
| Interface OS-Index: 5                                      |                                     |                                                                          |                      |                            |                                                                                                   |  |  |
|                                                            | Interface Type: Wired               |                                                                          |                      |                            |                                                                                                   |  |  |
| Interface Name: Intel(R) 82574L Gigabit Network Connection |                                     |                                                                          |                      |                            |                                                                                                   |  |  |
|                                                            | Details (0)                         |                                                                          |                      |                            |                                                                                                   |  |  |
|                                                            |                                     |                                                                          |                      |                            |                                                                                                   |  |  |

Figure 24. Interface type attributes – Wireshark on host

• Granular control over anonymization of data and the ability to have a specific Anonymization profile per network type i.e., Trusted, Untrusted and VPN. Administrators can choose what information to include or exclude from the flows sent to the IPFIX Collector.

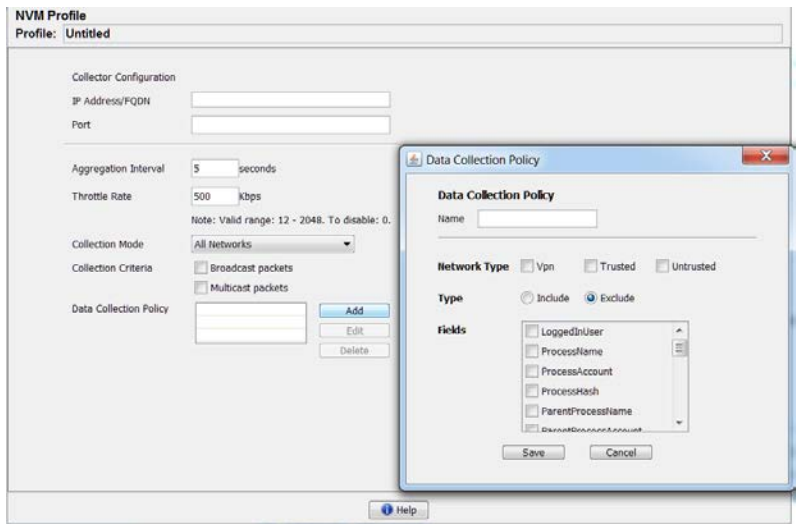

Figure 25. Data Collection Policy

• Ability to suppress broadcast and multicast data to avoid overrunning the IPFIX collector so that the admin has more relevant data to analyze. The default option is to not send this type of traffic, simply placing a check mark next to broadcast or multicast or both will send this traffic to the IPFIX Collector.

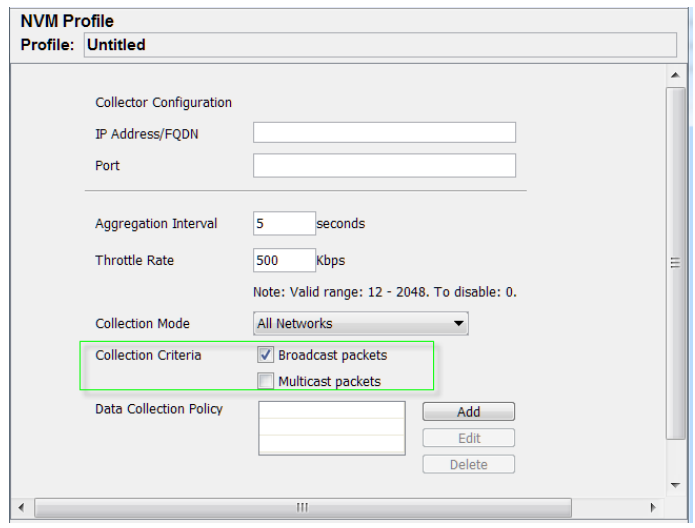

Figure 26. Suppress Broadcast and Multicast packets.

• NVM timers to allow the Admin define the time period when to export the flow data to the IPFIX collector. Another enhancement to avoid the overrunning of the collector.

**Aggregation Interval** allows customization of the NVM timer so that an administrator can define when Cisco nvzFlow exports the data

**Throttle Rate** permits adjustments to the rate at which data is sent from the cache to the collector.

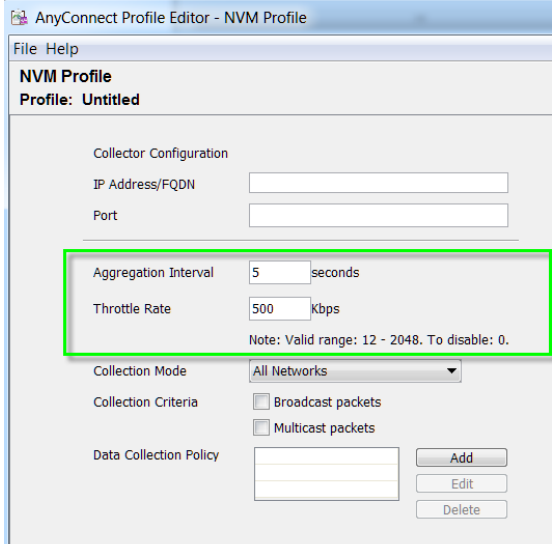

Figure 27. NVM Timers

• NVM Lockdown allows the admin to prevent users with local admin rights from disabling the NVM module. The lockdown can easily be done if deploying using the ISO by checking off the box visible (Figure 27) below. If deploying from the ASA or ISE then a custom transform will need to be created and uploaded to either the ASA or ISE and this customization will be applied as part of the installation or upgrade. If you choose to allow the ASA or ISE to deploy the customization please download the 'Sample transform and documentation**'** zip file which contains documentation on how to create the customization file for lockdown as well as the sample .mst file that is required, you will find this zip file on CCO along with the AnyConnect packages. (Figure 27).

Also please reference the following link to learn more about how to use the Windows installer properties to modify AnyConnect installation behavior.

[http://www.cisco.com/c/en/us/td/docs/security/vpn\\_client/anyconnect/anyconnect40/administration/guide/b\\_AnyConnect\\_Administr](http://www.cisco.com/c/en/us/td/docs/security/vpn_client/anyconnect/anyconnect40/administration/guide/b_AnyConnect_Administrator_Guide_4-0/customize-localize-anyconnect.html#ID-1408-0000007e) [ator\\_Guide\\_4-0/customize-localize-anyconnect.html#ID-1408-0000007e](http://www.cisco.com/c/en/us/td/docs/security/vpn_client/anyconnect/anyconnect40/administration/guide/b_AnyConnect_Administrator_Guide_4-0/customize-localize-anyconnect.html#ID-1408-0000007e)

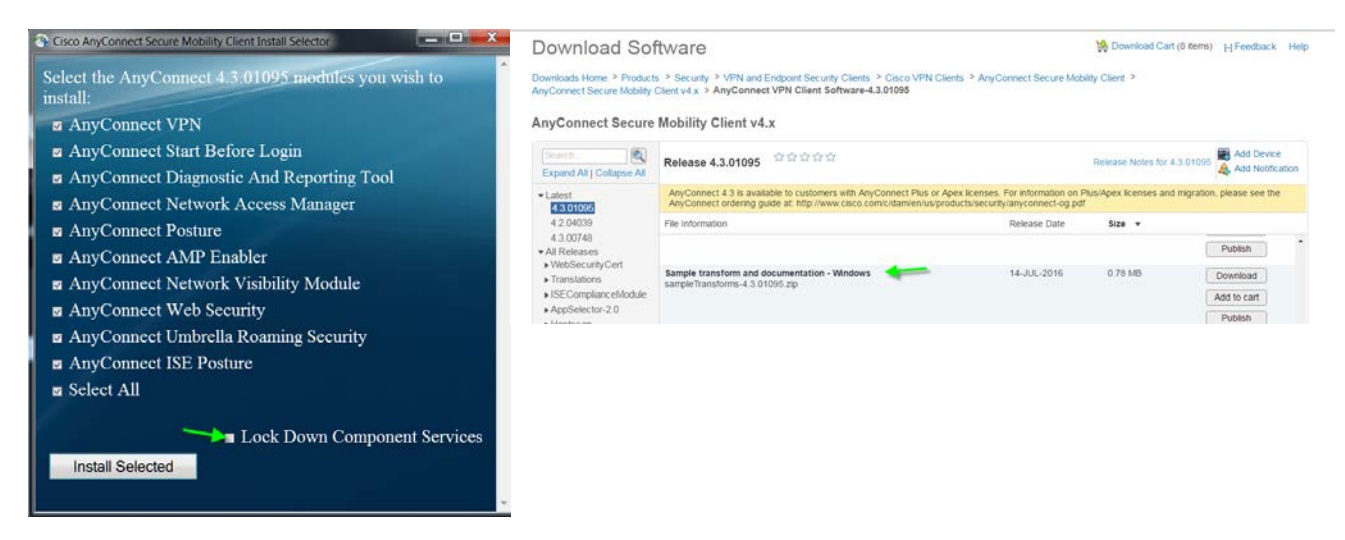

Figure 27. ISO – Lockdown Component Services and Custom Transforms on CCO.

## **Network Visibility Module Sample Configuration/Demo**

In this section we will tie show a simple working AnyConnect NVM scenario.

The use case will be as follows:

- Windows 10 Machine with AnyConnect 4.3.01095 currently deployed in one of the manners covered earlier in this guide.
- The Client will establish an AnyConnect VPN session to the ASAv and the client will receive the profile from this VPN head-end. Since this Client is also configured for ISE Posture the Identity Services Engine could also deploy NVM and the profile using Client Provisioning also covered earlier.
- The NVM Profiles data collection profile will be configured to exclude the logged in username from the NVM flow because of privacy concerns.
- We will show the flows with Wireshark as well as viewing with an IPFIX Collector.

### **Configure NVM Profile**

Using ASDM modify the NVM profile by navigating to *Configuration > Remote Access VPN > Network (Client) Access > AnyConnect Client Profile* and add or edit an NVM profile.

The NVM profile is configured to export the NVM flows to a collector 10.1.100.100 listening on port 2055, the aggregation interval and Throttle rate are left at the default parameters. The collection mode is set to 'All Networks' which means that NVM will collect data on both Trusted and Untrusted Networks. We have data collection policy for VPN only that excludes the logged in username.

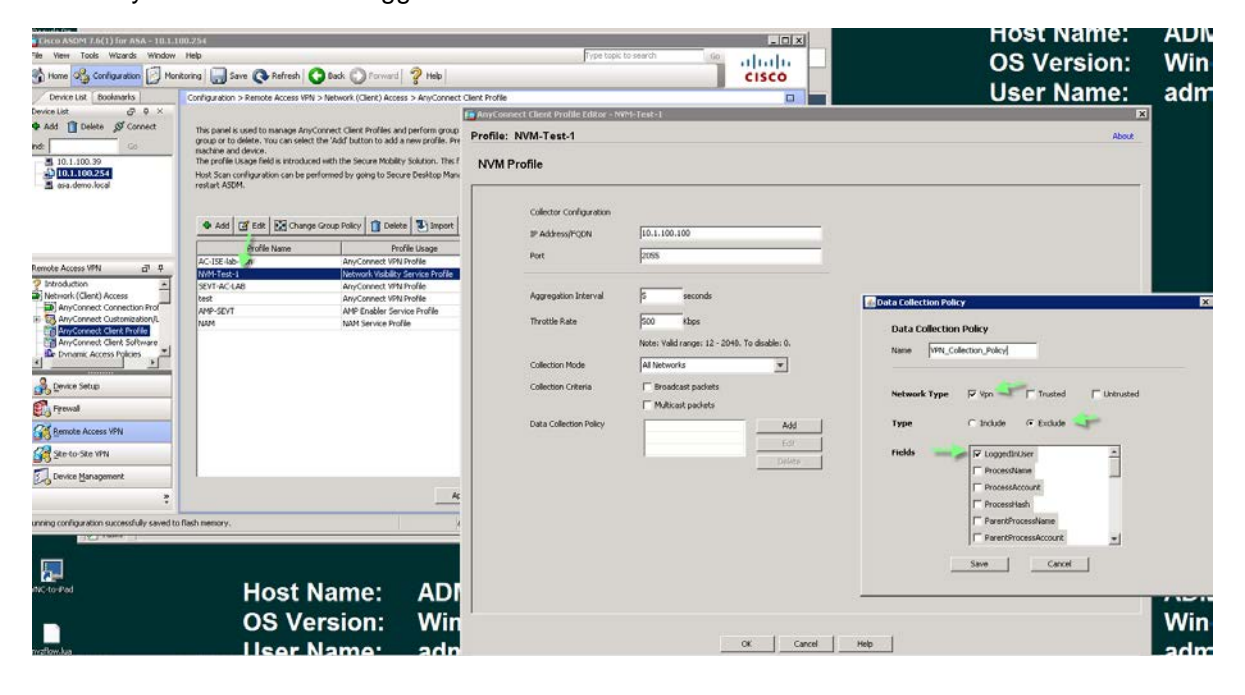

### **Configure the Core VPN Profile for VPN for Trusted Network detection**

Using ASDM navigate to:

### *Configuration > Remote Access VPN > Network (Client) Access > AnyConnect Client Profile*

Under 'Preferences (part 2) ensure that the 'Automatic VPN Policy' is selected and configure at a minimum the Trusted DNS Domains which in this case is demo.local and the 'Trusted DNS Servers' 10.1.100.10 in our lab. AnyConnect will use this information to determine when AnyConnect is on a trusted network and in regards to NVM specifically AnyConnect will send the IPFIX flows whether they are live or cached only when this determination can be made.

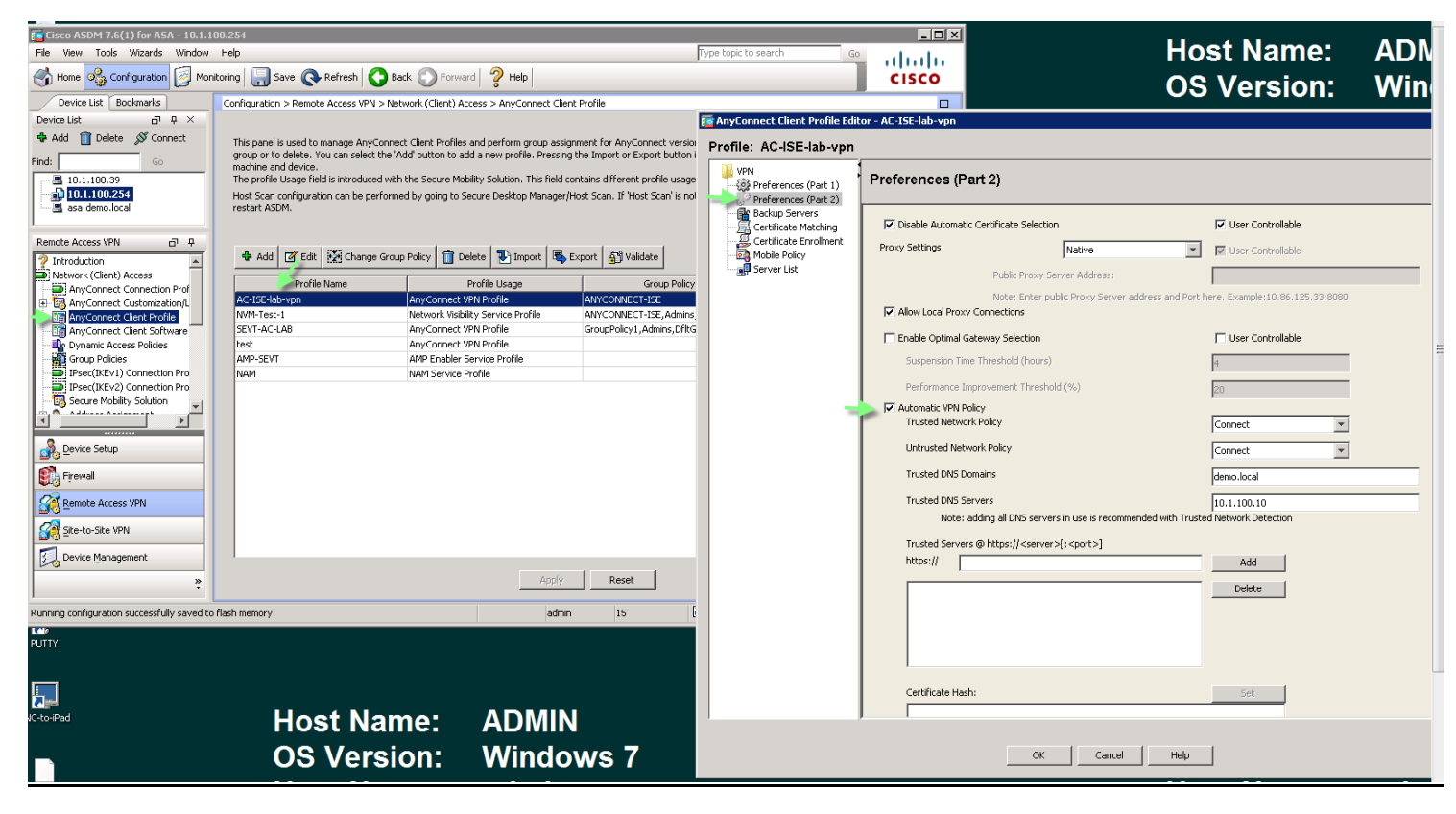

We can look at the current profiles on the Windows 10 machine prior to establishing the session and before the new NVM profile is sent. The current profile has all the same parameters as the new profile with the exception of the Data Collection Policy.

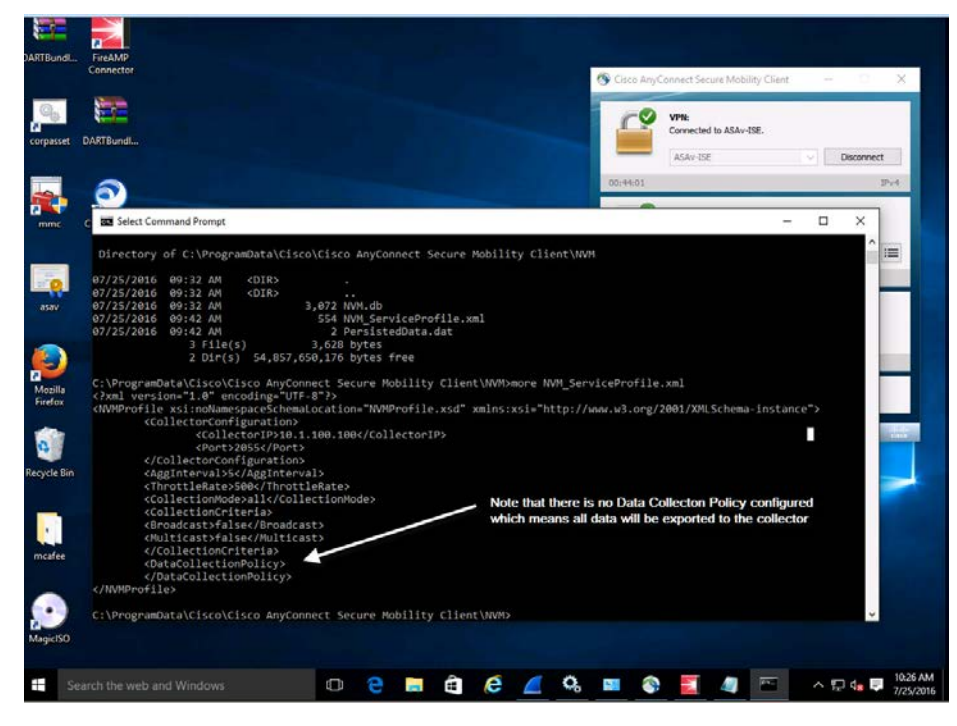

We will now establish a new session to the ASAv and let the NVM profile update occur. Looking at the message history in the Client UI you can see a new or updated profile has been pushed to the client.

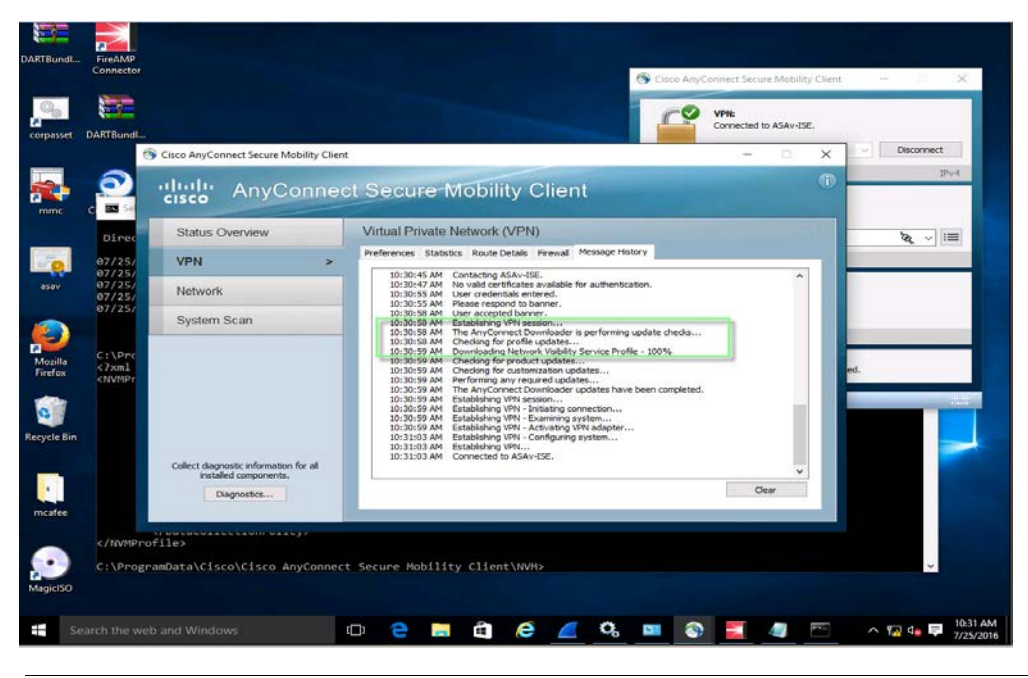

We will again view the profile on the client's machine with the data collection policy is now in place and active in the profile

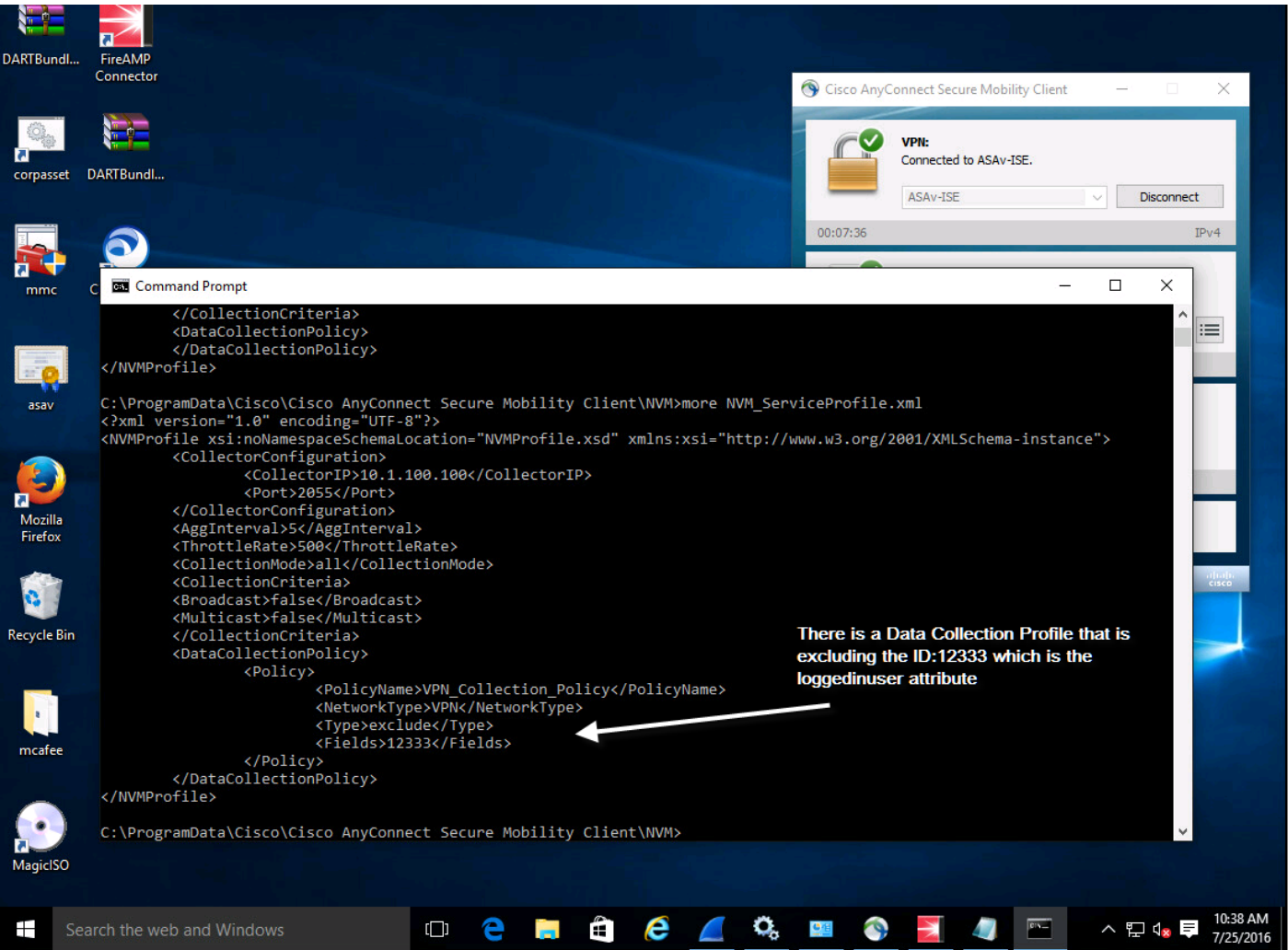

Note a flow that includes the id:12333 'logged in user' would appear as follows in Wireshark capture where we can clearly see the logged in username is admin.

```
NELFTOW FTOWSEL: FTOW - IPV4 (10: 203)
E Flow 1
    UDID: 22cdeba5ea9a075bbc5f1f4c1c9abb51f40b8f52
  Logged-in User: W10PC-CORP\admin
    Process Account: NT AUTHORITY\NETWORK SERVICE
    Process Name: svchost.exe
    Process Hash: 9f9425fe5725e5d9b519e8dd704de02736515845a6d0eff3...
    Parent Process Account: Unknown
    Parent Process Name: services.exe
    Parent Process Hash: 267eb2f51cd5f62b7e879ed68dc8855770057f02df874d27...
    L4 Byte Count In: 117
    L4 Byte Count Out: 117
    DNS Suffix: demo. local
    Destination Hostname: Unknown
    Interface UID: 69
```
With the new NVM profile in place, the flow will exclude the username and appear as follows. The process/application is Cisco Jabber with the parent process being explorer.exe was being used while on the domain demo.local and the destination domain was webexconnect.com

```
\boxdot Set 1
   NetFlow Flowset: Flow - IPv4 (Id: 263)
 \boxminus Flow 1
                                                              Logged in user attribute is excluded
     UDID: 22cdeba5ea9a075bbc5f1f4c1c9abb51f40b8f52
                                                               from the NVM Flow.
     Logged-in User: -Process Account: W10PC-CORP\admin
     Process Name: CiscoJabber.exe
     Process Hash: b795e5d42ec6a1ec064a67728e7e7497bd8ba57daba533a9...
     Parent Process Account: W10PC-CORP\admin
     Parent Process Name: explorer.exe
     Parent Process Hash: 2941b77603fcb0301b49095f5835d98e5e1648c5da2cf11c...
     L4 Byte Count In: 15019
     L4 Byte Count Out: 1120
     DNS Suffix: demo.local
     Destination Hostname: x02dms.webexconnect.com
     Interface UID: 71
     Module Names (0)
     Module Hashes (0)
  \boxminus Flow 2
     UDID: 22cdeba5ea9a075bbc5f1f4c1c9abb51f40b8f52
```
If we look at the flow on the IPFIX collector at 10.1.100.100 we can verify that the attribute logged in user (lliud) was excluded.

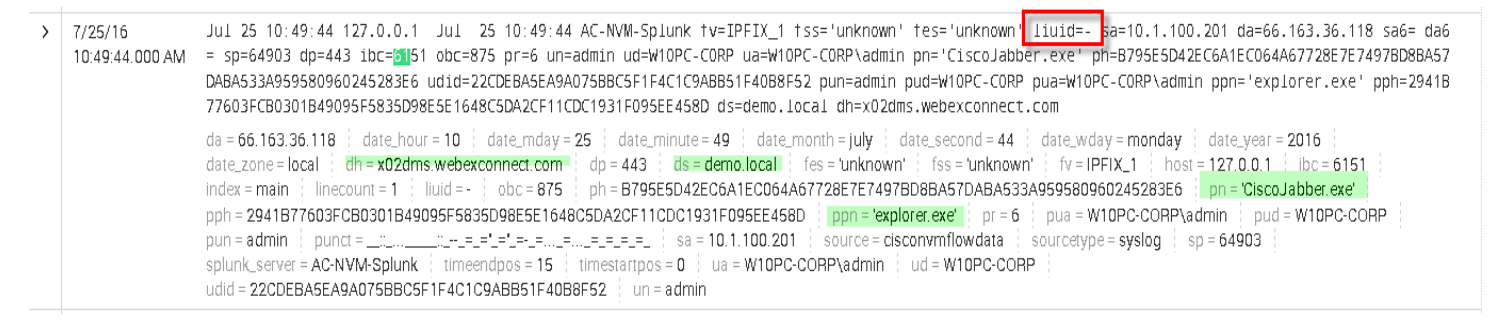

While connected to VPN (Trusted Network) we can see that the size of the NVM.db (cache) remains static since flows are actively being sent.

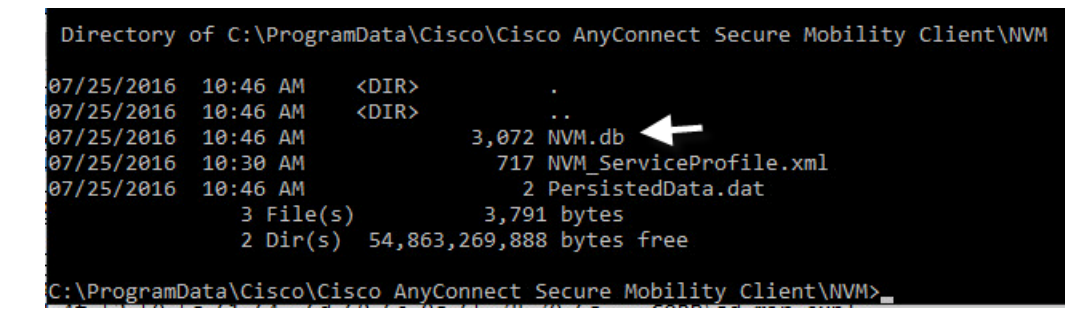

After terminating the VPN session the client is deemed to be on an untrusted network and the profile is configured to collect while on the untrusted network however since NVM will only export the flow when on a trusted the network the 24 hour rolling cache will hold the data until the endpoint is back on a trusted network.

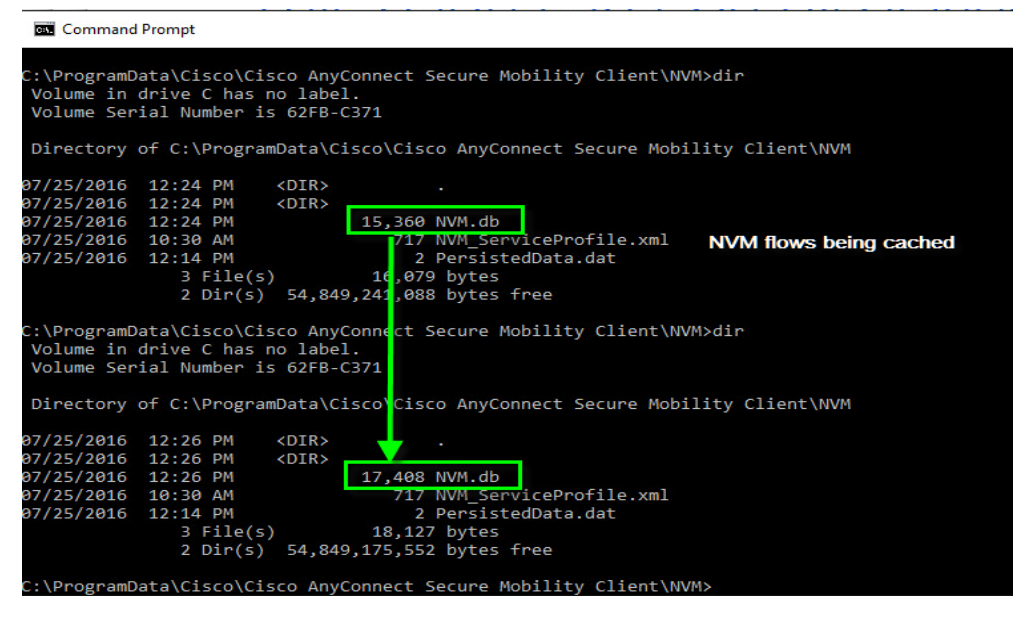

Cisco Systems © 2016 **Page 39**

After reestablishing the VPN session we can see that the 24 hour rolling cache has exported the flows collected while on the untrusted network

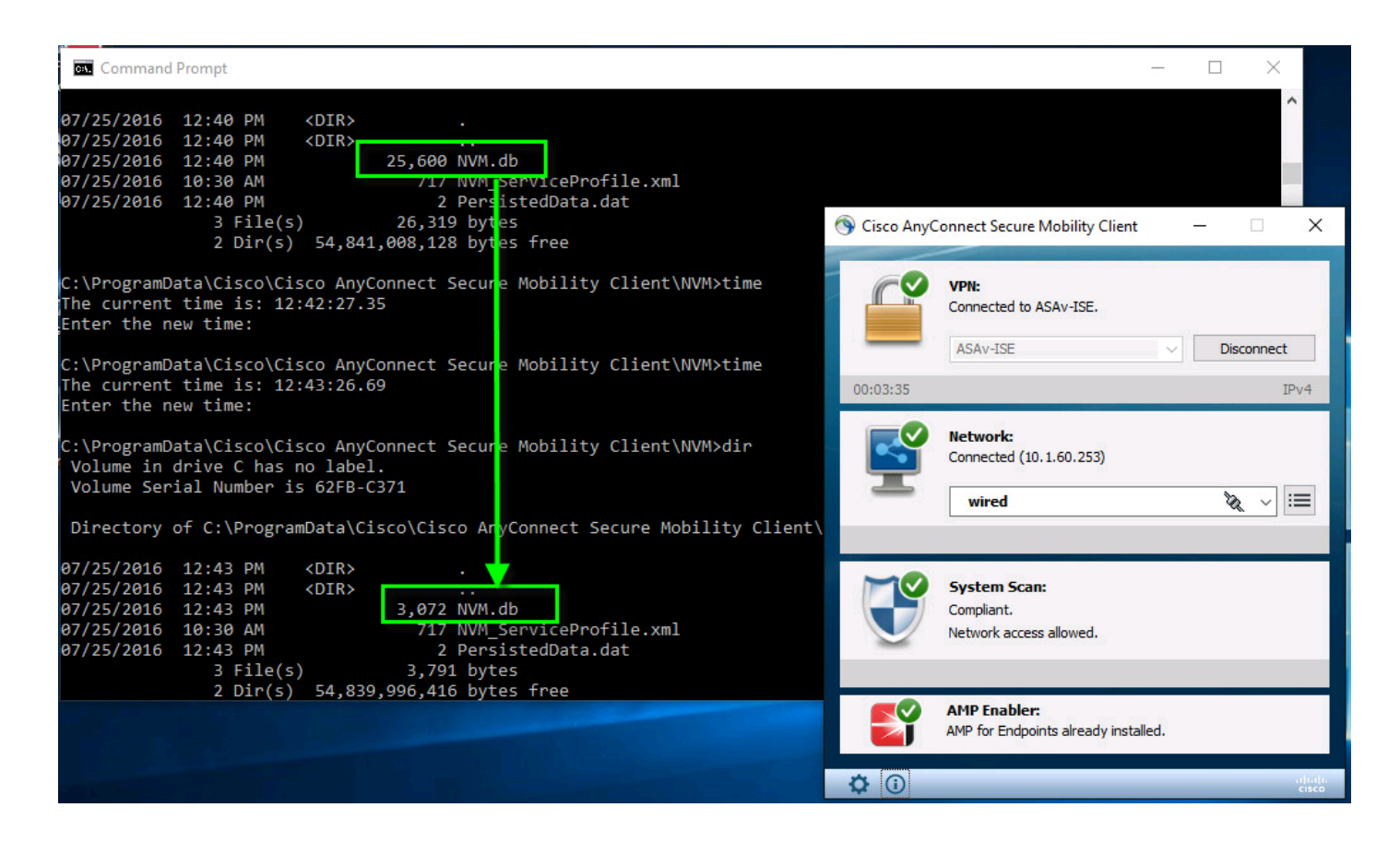

## **More Information**

For the official documentation please see:

**Trusted Network Detection**

[http://www.cisco.com/c/en/us/td/docs/security/vpn\\_client/anyconnect/anyconnect42/b\\_AnyConnect\\_Administrator\\_Guide\\_4-2/configure](http://www.cisco.com/c/en/us/td/docs/security/vpn_client/anyconnect/anyconnect42/b_AnyConnect_Administrator_Guide_4-2/configure-vpn.html#ID-1428-00000152)[vpn.html#ID-1428-00000152](http://www.cisco.com/c/en/us/td/docs/security/vpn_client/anyconnect/anyconnect42/b_AnyConnect_Administrator_Guide_4-2/configure-vpn.html#ID-1428-00000152)

Always-on [http://www.cisco.com/c/en/us/td/docs/security/vpn\\_client/anyconnect/anyconnect42/b\\_AnyConnect\\_Administrator\\_Guide\\_4-](http://www.cisco.com/c/en/us/td/docs/security/vpn_client/anyconnect/anyconnect42/b_AnyConnect_Administrator_Guide_4-2/configure-vpn.html#ID-1428-000001c7) [2/configure-vpn.html#ID-1428-000001c7](http://www.cisco.com/c/en/us/td/docs/security/vpn_client/anyconnect/anyconnect42/b_AnyConnect_Administrator_Guide_4-2/configure-vpn.html#ID-1428-000001c7)